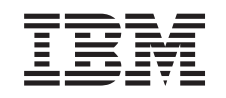

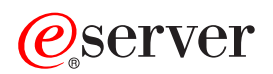

iSeries Zaštita diska

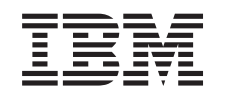

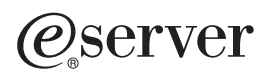

iSeries Zaštita diska

**© Autorsko pravo International Business Machines Corp. 1996, 2002. Sva prava pridržana.**

# **Sadržaj**

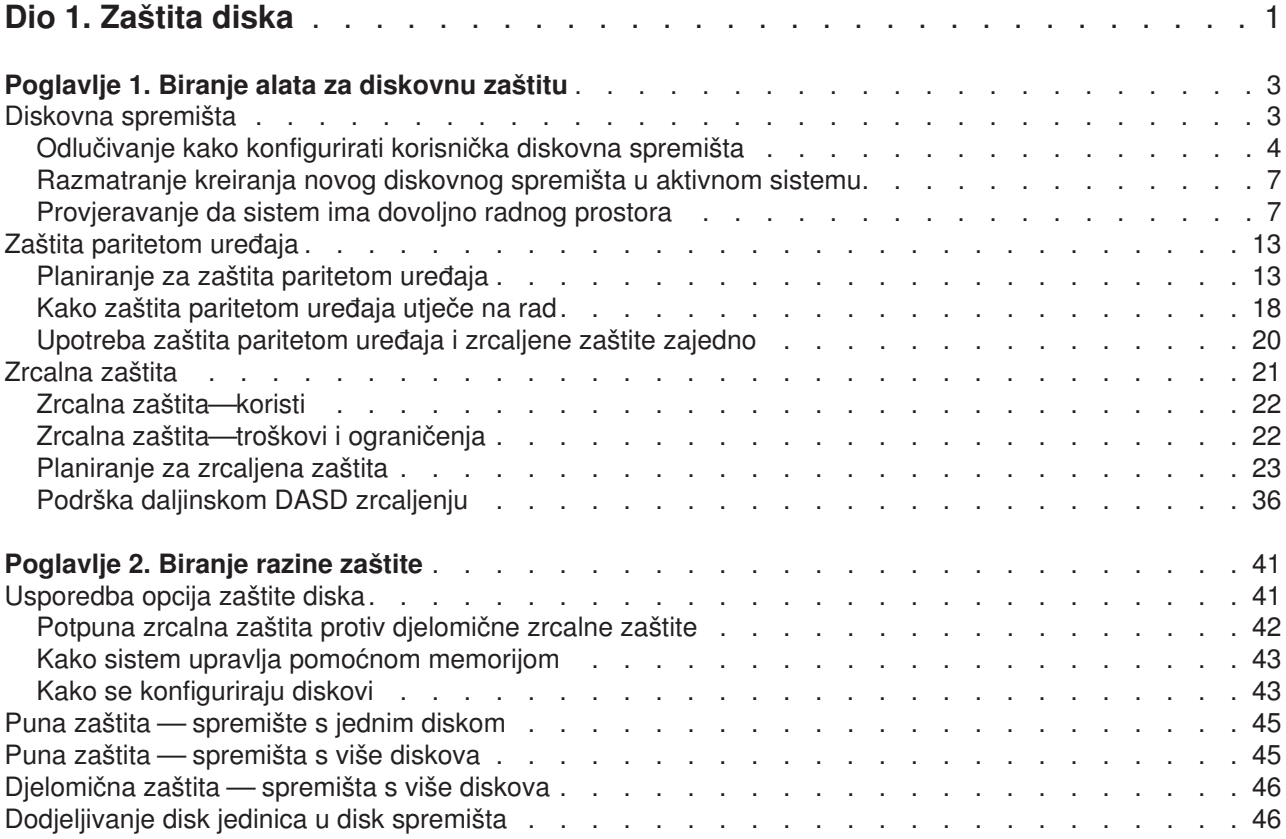

# <span id="page-6-0"></span>**Dio 1. Zaštita diska**

Pored toga što imate radnu strategiju zaštitnog kopiranja i obnavljanja, trebali biste koristiti i neki oblik zaštite podataka na svom sistemu. Način da to uradite je upotreba diskovne zaštite. Diskovna zaštita pomaže u sprečavanju gubitka podataka i može sistem čuvati od zaustavljanja, ako doživite kvar ne nekom disku. Postoji nekoliko metoda diskovne zaštite koje možete koristiti kao pomoć u zaštiti svojih podataka. Ove metode možete koristiti u raznim međusobnim kombinacijama.

Možete koristiti čarobnjake upravljanja diskom u iSeries Navigatoru za pomoć kod konfiguriranja diskovnih spremišta i zaštititi ih sa paritetnom zaštitom uređaja ili zrcalnom zaštitom.

**Upamtite:** Iako diskovna zaštita može smanjiti vrijeme stajanja sistema ili ubrzati obnavljanje, ona **nije** zamjena za redovna sigurnosna kopiranja ili backup. Diskovna zaštita ne može pomoći u obnavljanju nakon potpunog gubitka sistema, kvara na procesoru ili greške u programu.

Ove teme pružaju informacije o različitim tipovima diskovne zaštite i međusobnoj upotrebi tih tipova:

- [Biranje alata za diskovnu zaštitu](#page-8-0)
- [Biranje razine zaštite](#page-46-0)

Prije nego što produžite, možda biste trebali pogledati ove teme:

- v [Kako sistem upravlja pomoćnom memorijom](#page-48-0)
- [Kako se konfiguriraju diskovi](#page-48-0)

# <span id="page-8-0"></span>**Poglavlje 1. Biranje alata za diskovnu zaštitu**

Kad razmišljate o zaštićivanju sistema od gubljenja podataka, trebate razmišljati o slijedećem:

#### **Obnavljanje**

Možete li povratiti podatke koje ste izgubili vraćanjem sa sigurnosne kopije ili ponovnim kreiranjem tih podataka?

#### **Raspoloživost**

Možete li eliminirati količinu vremena u kojemu je sistem nedostupan nakon što se desi problem?

#### **Mogućnost servisiranja**

Možete li ga servisirati a da to ne pogađa korisnike podataka?

Vaša prva crta obrane od gubitka podataka je dobra strategija sigurnosnog kopiranja i obnavljanja. Potreban vam je plan za redovno spremanje podataka na sistemu.

Nekoliko alata za raspoloživost diskova stoji vam na raspolaganju za smanjivanje ili eliminiranje vremena stajanja sistema i pomaže u obnavljanju nakon kvara na nekom disku:

- Diskovna spremišta
- Zaštita paritetom uređaja
- [Zrcaljena zaštita](#page-26-0)

### **Diskovna spremišta**

Diskovno spremište, također poznato kao pomoćno memorijsko spremište (ASP) u sučelju baziranom na znakovima, je softverska definicija grupe diskovnih jedinica na vašem sistemu. To znači da diskovno spremište nužno ne odgovara fizičkom uređenju diskova. Konceptualno, svako diskovno spremište na vašem sistemu je odvojeno spremište diskovnih jedinica za memoriju jednostruke razine. Sistem širi podatke preko diskovnih jedinica unutar diskovnog spremišta. Ako se dogodi greška na disku, trebate obnoviti samo podatke u diskovnom spremištu koje je sadržavalo jedinicu s greškom. Postoje dvije osnovne kategorije diskovnog spremišta, sistemsko diskovno spremište i korisnička diskovna spremišta. Postoje dva tipa korisničkih diskovnih spremišta: osnovni i nezavisni. Nezavisna diskovna spremišta su dodatno podijeljena u primarna, sekundarna i UDFS diskovna spremišta. Pogledajte sljedeće veze i sliku diskovnog spremišta da shvatite različite tipove korisničkih diskovnih spremišta:

- [Sistemsko diskovno spremište](#page-14-0)
- [Korisnička diskovna spremišta](#page-15-0)

<span id="page-9-0"></span>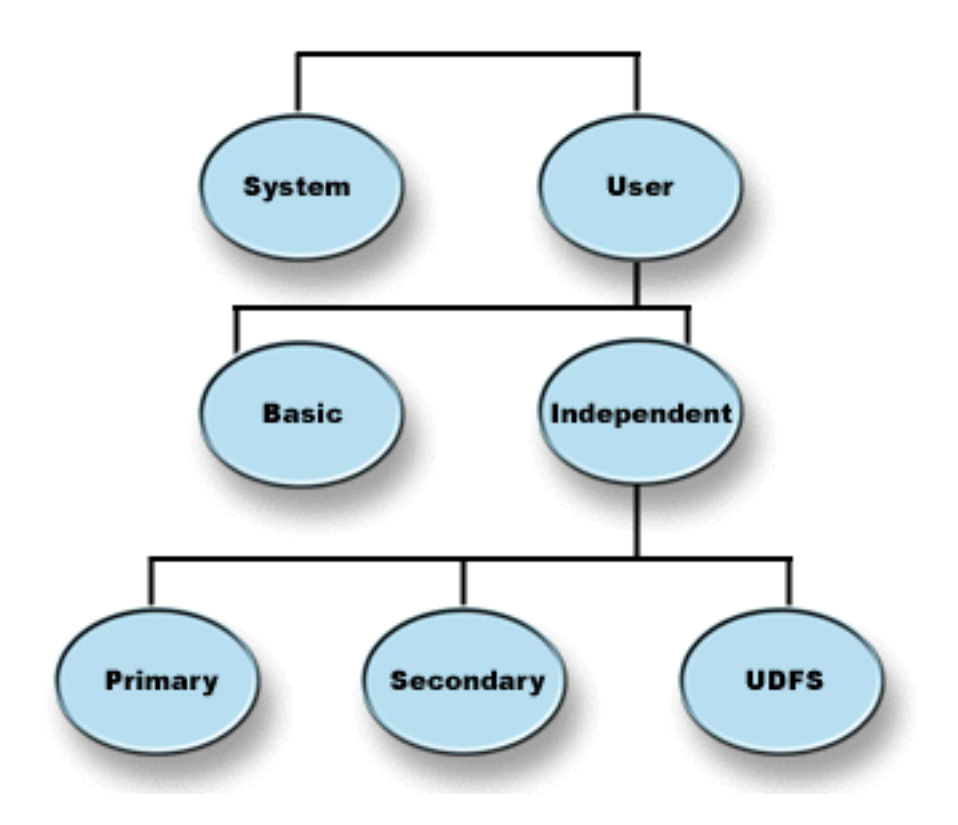

Vaš sistem može imati više diskovnih jedinica spojenih za diskovno memorijsko spremište. Vašem sistemu one izgledaju kao jedna jedinica memorije. Sistem podatke smješta na svim disk jedinicama. Možete koristiti diskovna spremišta da odvojite vaše diskovne jedinice u logičke podskupove. Za još ideja o tome kako koristiti diskovna spremišta na vašem sistemu, poglegajte [Diskovna spremišta — primjeri upotrebe.](#page-13-0)

Kad dodijelite diskovnu jedinicu na vašem sistemu za više od jednog diskovnog spremišta, svako diskovno spremište može imati različite strategije dostupnosti, backupa i obnavljanja te performanse.

Diskovna spremišta osiguravaju prednost obnavljanja ako sistem iskusi grešku diskovne jedinice koja rezultira gubitkom podataka. Ako se ovo desi, potrebno je samo obnavljanje za one objekte u diskovnom spremištu koje je sadržavalo diskovnu jedinicu s greškom. Sistemski objekti i korisnički objekti u drugim diskovnim spremištima su zaštićeni od greške diska. Postoje i [dodatne prednosti](#page-13-0) kao i određeni [troškovi i](#page-14-0) [ograničenja](#page-14-0) koji su uključeni u korištenju diskovnih spremišta.

Za još informacija o korisničkim diskovnim spremištima, pogledajte sljedeća poglavlja:

- Odlučivanje kako konfigurirati korisnička diskovna spremišta
- v [Razmatranje kreiranja novog diskovnog spremišta u aktivnom sistemu](#page-12-0)
- [Provjeravanje da sistem ima dovoljno radnog prostora](#page-12-0)
- [Razlikovanje osnovnih i nezavisnih diskovnih spremišta](#page-17-0)

Za informacije o tome kako primijeniti diskovna spremišta u vašem poslu, pogledajte Vodič za backup i

obnavljanje.

### **Odlučivanje kako konfigurirati korisnička diskovna spremišta**

Možete koristiti diskovna spremišta u nekoliko raznih svrha, ovisno o potrebama vašeg posla. Prije nego konfigurirate bilo koje diskovno spremište, proučite ova poglavlja koja opisuju razne upotrebe.

v [Korištenje diskovnih spremišta za dostupnost](#page-10-0)

- <span id="page-10-0"></span>• Korištenje diskovnih spremišta za bolju izvedbu
- Korištenje diskovnih spremišta s objektima knjižnice dokumenata
- [Korištenje diskovnih spremišta s opširnim dnevnikom](#page-11-0)
- [Korištenje diskovnih spremišta s dnevnikom pristupne staze](#page-12-0)

### **Korištenje diskovnih spremišta za dostupnost**

Različiti dijelovi sistema mogu imati razne potrebe za raspoloživost i obnavljanje. Na primjer, možda imate veliku datoteku povijesti rada koja se mijenja samo krajem mjeseca. Podaci u datoteci su korisni ali ne i kritični. Možete staviti ovu datoteku u odvojenu knjižnicu u korisničkom diskovnom spremištu koje nema nikakvu diskovnu zaštitu (zrcalnu zaštitu ili zaštita paritetom uređaja). Ovu knjižnicu možete izostaviti iz svojih svakodnevnih operacija pohranjivanja. Pohranjujte ju samo krajem mjeseca kad se mijenja i ažurira.

Jedan drugi primjer bi bili dokumenti i folderi. Neki su kritični za organizaciju. Ti dokumenti i folderi bi trebali biti zaštićeni sa zaštita paritetom uređaja ili zrcaljenom zaštitom. Oni mogu biti stavljeni u zaštićeno korisničko diskovno spremište. Drugi se drže na sistemu da pružaju informacije ali se ne mijenjaju često. Oni mogu biti u drugom korisničkom diskovnom spremištu, s drugom strategijom za spremanje i zaštitu.

### **Korištenje diskovnih spremišta za bolju izvedbu**

Ako koristite korisnička diskovna spremišta za bolju sistemsku izvedbu, razmotrite dodjeljivanje diskovnog spremišta objektu koji je jako aktivan. U tom slučaju, možete konfigurirati diskovno spremište samo s jednom diskovnom jedinicom.

Pa ipak, obično ne popravlja izvedbu stavljanje jednostrukog uparenog uređaja zaštićene jedinice u korisničko diskovno spremište jer je izvedba te jedinice pod utjecajem drugih diskovnih jedinica u paritetnom skupu uređaja.

Dodjeljivanje jednog korisničkog diskovnog spremišta isključivo za primatelje dnevnika koji su spojeni na isti dnevnik može poboljšati izvedbu vođenja dnevnika. Ako imate dnevnik i dnevničke objekte u odvojenom diskovnom spremištu od spojenih primatelja dnevnika, ne postoji natjecanje u operacijama zapisivanja primatelja dnevnika. Jedinice koje su pridružene ovom diskovnom spremištu moraju biti premještene prije svake operacije čitanja i posanja.

Sistem razmješta primsoce dnevnika na većem broju disk jedinica kako bi poboljšao ukupni rad. Primatelj dnevnika može biti smješten na najviše deset diskovnih jedinica u diskovnom spremištu. Ako odredite RCVSIZOPT(\*MAXOPT1) ili (\*MAXOPT2) opcije dnevnika, onda sistem može staviti primatelja dnevnika na najviše 100 diskvonih jedinica u diskovnom spremištu. Ako dodate još diskovnih jedinica u diskovno spremište dok je sistem aktivan, sistem određuje da li koristiti nove diskovne jedinice za primatelje dnevnika sljedeći put kad se izvodi funkcija promjene dnevnika.

Drugi način za poboljšanje izvedbe je da osigurate dovoljno memorijskih jedinica u korisničkom diskovnom spremištu za podršku velikog broja operacija fizičkih ulaza i izlaza koje se izvršavaju na objektima u korisničkom diskovnom spremištu. Možete zatrebati eksperimentirati s premještanjem objekata u drugo korisničko memorijsko spremište i nadgledanjem izvedbe u diskovnom spremištu da vidite koriste li se memorijske jedinice prekomjerno. Za još informacija o radu sa statusom diska (WRKDSKSTS naredba) za

odre>ivanje imaju li memorijske jedinice prekomjernu upotrebu, pogledajte knjigu *Upravljanje poslom* . Ako jedinice imeju prekomjernu upotrebu, razmotrite dodavanje još diskovnih jedinica u korisničko diskovno spremište.

### **Korištenje diskovnih spremišta s objektima knjižnice dokumenata**

Možete staviti objekte knjižnice dokumenata (DLO-i) u korisnička diskovna spremišta. Ovo su moguće prednosti stavljanja DLO-a u korisnička diskovna spremišta:

- Sposobnost skraćenja vremena spremanja DLO-a i razdvajanja prema potrebama za pohranjivanje.
- v Sposobnost razdvajanja DLO-a prema potrebama raspoloživosti. Kritični DLO-i se mogu staviti u korisnička diskovna spremišta koja su zaštićena zrcalnom zaštitom ili zaštita paritetom uređaja. DLO-i koji se rijetko mijenjaju mogu se staviti u nezaštićena diskovna spremišta sa sporijim pogonom.

<span id="page-11-0"></span>• Sposobnost rasta na veći broj dokumenata.

Ako imate trenutno izdanje OS/400 licencnog programa, možete izvoditi višestruke SAVDLO ili RSTDLO procedure na raznim diskovnim spremištima. Također možete izvoditi višestruke SAVDLO operacije na istom diskovnom spremištu.

Jedan pristup stavljanju DLO-a u korisničko diskovno spremište je ostavljanje samo sistemskih DLO-a (IBM-dobavljeni folderi) u sistemsko diskovno spremište. Premjestite druge foldere u korisnička diskovna spremišta. Sistemski folderi se ne mijenjaju često pa se mogu i rjeđe pohranjivati. "Kako prenesti folder u

drugo diskovno spremište" u Backup i obnavljanje , opisuje proceduru za premještanje foldera iz sistemskog diskovnog spremišta u korisnička diskovna spremišta ili između korisničkih diskovnih spremišta.

Možete odrediti diskovno spremište SAVDLO naredbom. Ovo dopušta spremanje svih DLO-a s određenog diskovnog spremišta na dati dan u tjednu. Na primjer, možete spremiti DLO-e iz diskovnog spremišta 2 u ponedjeljak, DLO-e iz diskovnog spremišta 3 u utorak itd. Sve promijenjene DLO-e možete spremati dnevno.

Koraci za obnavljanje ako koristite ovaj tip tehnike bi ovisili o tome koji su podaci izgubljeni. Ako izgubite cijelo diskovno spremište, obnovit ćete zadnju potpuno spremljenu kopiju DLO-a iz tog diskovnog spremišta. Potom biste vratili promijenjene DLO-e iz dnevne kopije.

Kad spremate DLO-e iz više od jednog diskovnog spremišta u istoj operaciji, bit će kreirana različita datoteka i redni broj na traci za svako diskovno spremište. Kad vraćate podatke morate navesti ispravni redni broj. Ovo olakšava obnavljanje promjenjenih DLO-a samo u diskovno spremište koje je izgubljeno bez potrebe za poznavanjem imena svih foldera.

Kad odredite DLO(\*SEARCH) ili DLO(\*CHG) za SAVDLO naredbu, odredite diskovno spremište, ako je moguće. Određivanje diskovnog spremišta štedi sistemske resurse.

*Ograničenja za DLO-e u Korisničkim diskovnim spremištima:* Ova ograničenja se primjenjuju kod stavljanja DLO-a u korisnička diskovna spremišta:

- v Kod korištenja naredbe za spremanje, možete spremiti DLO-e samo iz jednog diskovnog spremišta.
- Ako spremate u datoteku spremanja i odredite SAVDLO DLO(\*SEARCH) ili SAVDLO DLO(\*CHG), morate također odrediti diskovno spremište, čak i ako znate da su rezultati vaše pretrage pronađeni u jednom diskovnom spremištu.
- v Dokumenti koji nisu u folderima moraju biti u sistemskom diskovnom spremištu.
- v Pošta se može unijeti u folder na korisničkom diskovnom spremištu. Neunesena pošta je u sistemskom diskovnom spremištu.

#### **Korištenje diskovnih spremišta s opširnim dnevnikom**

Ako su dnevnici i objekti koji se pišu u dnevnik u istom diskovnom spremištu kao i primatelji i preteci diskovnog spremišta, morate završiti vođenje dnevnika za sve objekte i povratiti se iz stanja preteka za

diskovno spremište. Backup i obnavljanje opisuje kako se povratiti iz preteka diskovnog spremišta.

Ako je primatelj dnevnika u drugom diskovnom spremištu od dnevnika i korisničko diskovno spremište u kojem je primatelj u stanju preteka, učinite sljedeće:

- 1. Kreirajte novog primatelja u drugom korisničkom diskovnom spremištu.
- 2. Promijenite dnevnik (naredba CHGJRN) da prikvačite novo kreiranog primaoca dnevnika.
- 3. Spremite odspojenog primaoca.
- 4. Obrišite ga.
- 5. Očistite diskovno spremište s pretekom bez završavanja vođenja dnevnika.
- 6. Kreirajte novog primatelja u očišćenom diskovnom spremištu.
- 7. Pripojite novog primaoca naredbom CHGJRN.
- **6** iSeries: Zaštita diska

spremište u preteku.

<span id="page-12-0"></span>**Bilješka:** Backup i obnavljanje ima još informacija o radu s primateljima dnevnika kad je diskovno

### **Korištenje diskovnih spremišta s dnevnikom pristupne staze**

Ako planirate koristiti izričito vođenje dnevnika pristupne staze, IBM preporučuje da najprije promjenite dnevnik u primatelj dnevnika u sistemskom diskovnom spremištu (disk spremište 1) na nekoliko dana. Pokrenite vođenje dnevnika pristupne staze da vidite memorijske potrebe za primatelja prije nego dodijelite određenu veličinu za korisničko diskovno spremište. Upravljanje dnevnikom, sadrži više informacija o tome kako procijeniti memorijske potrebe za vođenje dnevnika.

## **Razmatranje kreiranja novog diskovnog spremišta u aktivnom sistemu**

Počev od V3R6 OS/400 licencnog programa, disk jedinice možete dodavati dok je sistem aktivan. Kad dodajete diskovne jedinice u diskovno spremište koje trenutno ne postoji, sistem kreira novo diskovno spremište. Pogledajte Dodavanje disk jedinice ili disk spremišta za korake kod konfiguriranja diskovnog spremišta. Ako izaberete kreiranje novog korisničkog diskovnog spremišta dok je sistem aktivan, provjerite da razumijete ove činjenice:

- v Ne možete pokrenuti zrcaljena zaštita za osnovno diskovno spremište dok je sistem aktivan. Možete pokrenuti zrcalnu zaštitu za neraspoloživo nezavisno diskovno spremište kad je sistem aktivan. Novo diskovno spremište nije potpuno zaštićeno osim ako sve diskovne jedinice imaju zaštita paritetom uređaja.
- v Ne možete premjestiti postojeće diskovne jedinice u osnovno diskovno spremište dok je sistem aktivan. Sistem mora seliti podatke kad seli disk jedinice. Ovo se može uraditi samo preko namjenskih servisnih alata (DST). Nije moguće premjestiti diskovne jedinice iz postojećeg diskovnog spremišta na nezavisno diskovno spremište.
- Sistem koristi veličinu korisničkog diskovnog spremišta za određivanje memorijskog praga za primatelje dnevnika koje koristi sistemski upravljana zaštita pristupne staze (SMAPP). Kad kreirate diskovno spremište na aktivnom sistemu, veličina diskovnih jedinica koju specificirate operacijom koja kreira diskovno spremište se smatra veličinom diskovnog spremišta za SMAPP. Na primjer, pretpostavimo da ste dodali 2 diskovne jedinice u novo diskovno spremište, disk spremište 2. Ukupni kapacitet 2 diskovne jedinice je 2062MB. Kasnije, dodajete još 2 disk jedinice da povećate kapacitet na 4124MB. U svrhu SMAPP-a, veličina diskovnog spremišta ostaje 2062MB dok sljedeći put ne izvedete IPL ili stavite u stanje vary on nezavisno diskovno spremište. To znači da je memorijski prag SMAPP primaoca niži i sistem mora češće mijenjati primaoce. Obično to neće imati značajnog utjecaja na radni učinak sistema.

Sistem određuje kapacitet svakog diskovnog spremišta kad izvodite IPL ili stavite u stanje vary on nezavisno diskovno spremište. U to vrijeme, sistem vrši podešavanja prema svojim kalkulacijama za potrebnu veličinu SMAPP. Pogledajte Sistemski upravljana zaštita pristupne staze za još informacija o SMAPP-u.

# **Provjeravanje da sistem ima dovoljno radnog prostora**

Kad vršite promjene u konfiguraciji diska, sistem može zatrebati radni prostor. Ovo je osobito točno ako planirate premjestiti diskovne jedinice iz jednog u drugo diskovno spremište. Sistem treba seliti sve podatke s disk jedinice na druge disk jedinice prije nego što ih vi premjestite. ″Kako procjeniti memorijske zahtjeve za

pomoćno memorijsko spremište" u Backup i obnjavljanje omogućava primjere kako odrediti koliko radne memorije trebate za vašu situaciju. Za količinu pomoćne memorije postoje i [sistemska ograničenja.](#page-16-0)

Ako vaš sistem nema dovoljno privremene memorije, počnite sa čišćenjem prostora na disku. Puno puta korisnici drže na sistemu objekte kao što su stare spool datoteke ili dokumenti i kad isti već dugo nisu potrebni. Razmislite o upotrebi funkcije automatskog čišćenja u Asistentu Operacija, za oslobađanje prostora na svom sistemu.

Ako čišćenje nepotrebnih objekata u pomoćnoj memoriji još uvijek ne pruža dovoljno privremenog prostora na disku, jedna druga alternativa je privremeno uklanjanje objekata sa sistema. Na primjer, ako planirate

<span id="page-13-0"></span>premjestiti veliku knjižnicu u novo diskovno spremište, možete spremiti knjižnicu i ukloniti ju sa sistema. Potom ju vratite nakon što preselite disk jedinice. Evo primjera kako to učiniti:

- 1. Spremite privatna ovlaštenja za objekte na sistemu tako da utipkate:
- SAVSECDTA DEV(*jedinica traka*)
- 2. Spremite objekt koristeći se odgovarajućom SAVxxx naredbom. Na primjer, ako spremate knjižnicu, upotrijebite naredbu SAVLIB. Razmotrite mogućnost spremanja objekta dva puta na 2 različite trake.
- 3. Obrišite objekt sa sistema koristeći se odgovarajućom DLTxxx naredbom. Na primjer, ako brišete knjižnicu, koristite naredbu DLTLIB.
- 4. Ponovo izračunajte kapacitet diska da utvrdite imate li dovoljno privremenog prostora na raspolaganju.
- 5. Ako imate dovoljno prostora, izvedite operacije konfiguracije diska.
- 6. Vratite objekte koje ste obrisali.

### **Diskovna spremišta — primjeri upotrebe**

Diskovna spremišta se koriste za upravljanje sistemskom izvedbom i backup zahtjevima kako slijedi:

- v Možete kreirati diskovno spremište da omogućite namjenske resurse za često upotrebljavane objekte, kao što su primatelji dnevnika.
- v Možete kreirati diskovno spremište za čuvanje spremljenih datoteka. Objekti se mogu vratiti natrag u spremljene datoteke u raznim diskovnim spremištima. Nevjerojatno je da će i diskovno spremište koje sadrži objekt i diskovno spremište koje sadrži spremljenu datoteku biti izgubljeni.
- v Možete kreirati razna diskovna spremišta za objekte s različitim obnavljajućim i dostupnim potrebama. Na primjer, možete staviti kritične datoteke baze podataka ili dokumente u diskovno spremište koje ima zrcaljena zaštita ili zaštita paritetom uređaja.
- v Možete kreirati diskovno spremište za stavljanje rijetko korištenih objekata, kao što su velike datoteke povijesti, na diskovne jedinice sa sporijim performansama.
- v Možete koristiti diskovna spremišta da upravljate vremenom obnavljanja za pristupne staze za kritične i nekritične datoteke baza podataka korištenjem sistemski upravljane zaštite pristupne staze.
- v Nezavisno diskovno spremište se može koristiti za izolaciju rijetko korištenih podataka kako bi se oslobodilo sistemske resurse i koristilo ih samo kad je to potrebno.
- v Nezavisno diskovno spremište u grupiranom okruženju može osigurati diskovnu memoriju koja se može preklapati, dozvoljavajući neprekidnu dostupnost resursa.

### **Diskovna spremišta — prednosti**

Stavljanje objekata u korisnička diskovna spremišta, poznata kao pomoćna memorijska spremišta (ASP) u sučelju baziranom na znakovima, može osigurati nekoliko prednosti. Ova obuhvaćaju slijedeće:

- v **Dodatna zaštita podataka**. Odvajanjem knjižnica, dokumenata ili drugih objekata u korisničkom diskovnom spremištu, štitite ih od gubitka podataka kad se desi greška diskovne jedinice u sistemskom ili drugom diskovnom spremištu. Na primjer, ako imate grešku diskovne jedinice i podaci u sistemskom diskovnom spremištu su izgubljeni, objekti sadržani u korisničkim diskovnim spremištima nisu oštećeni i mogu se koristiti za obnavljanje objekata u sistemskom diskovnom spremištu. Isto tako, ako greška uzrokuje gubitak podataka u korisničkom diskovnom spremištu, podaci u sistemskom diskovnom spremištu nisu oštećeni.
- Poboljšani rad sistema. Korištenje diskovnih spremišta može također poboljšati sistemske performanse. To je stoga što sistem dodjeljuje diskovne jedinice koje su pridružene diskovnom spremištu, objektima u tom diskovnom spremištu. Na primjer, recimo da radite u okolini s opsežnim vođenjem dnevnika. Stavljanje dnevnika i dnevničkih objekata u [korisničko diskovno spremište](#page-15-0) može smanjiti natjecanje između primatelja i dnevničkih objekata ako su u različitim diskovnim spremištima, što poboljšava performanse vođenja dnevnika. Ako koristite nezavisna diskovna spremišta za smanjivanje natjecanja, stavite objekte za dnevnik u primarno diskovno spremište, a primatelje dnevnika u jedno ili više sekundarnih diskovnih spremišta.

<span id="page-14-0"></span>Stavljanje puno aktivnih primatelja dnevnika u isto diskovno spremište nije produktivno. Razultirajuće natjecanje između pisanja u više od jednog primatelja u diskovnm spremištu može usporiti izvedbu sistema. Za maksimalnu izvedbu, stavite svaki aktivni primatelj dnevnika u odvojeno korisničko diskovno spremište.

- v **Razdvajanje objekata s različitim potrebama za raspoloživost i obnavljanje**. Možete koristiti različite tehnike zaštite diska za različita diskovna spremišta. Možete i odrediti različita ciljna vremena za obnavljanje pristupnih staza. Kritične ili često korištene podatke možete dodijeliti zaštićenim, visoko produktivnim disk jedinicama. Datoteke koje se malo koriste i velike datoteke kao što je povijest rada možete dodijeliti nezaštićenim nisko produktivnim disk jedinicama.
- v **Veća dostupnost i fleksibilnost**. Pogledajte Prednosti nezavisnih disk spremišta za još prednosti koje su jedinstvene nezavisnim diskovnim spremištima.

### **Diskovna spremišta— troškovi i ograničenja**

Postoje neka određena ograničenja na koja možete naići kod korištenja diskovnih spremišta (pomoćna memorijska spremišta):

- v Sistem ne može direktno obnoviti izgubljene podatke iz disk jedinice u kvaru. Situacija je takva da vi trebate izvesti operacije obnavljanja.
- Korištenje diskovnih spremišta može zahtjevati dodatne diskovne uređaje.
- v Korištenje diskovnih spremišta će zahtjevati upravljanje količinom podataka u diskovnom spremištu i izbjegavanje preteka diskovnog spremišta.
- v Trebat ćete izvoditi posebne korake za obnavljanje ako osnovno diskovno spremište ode u pretek.
- v Korištenje diskovnih spremišta zahtjeva upravljanje pridruženim objektima. Neki pridruženi objekti, kao dnevnici i dnevnički objekti, moraju biti u istom korisničkom diskovnom spremištu.

### **Sistemsko diskovno spremište**

Sistem automatski kreira sistemsko diskovno spremište (disk spremište 1) koje sadrži diskovnu jedinicu 1 i sve druge konfigurirane diskove koji nisu dodijeljeni [korisničkom diskovnom spremištu.](#page-15-0) Sistemsko diskovno spremište sadrži sve sistemske objekte za OS/400 licencni program i sve korisničke objekte koji nisu dodijeljeni osnovnom ili nezavisnom diskovnom spremištu.

**Bilješka:** Moguće je da imate i disk jedinice koje su pripojene na sistem ali nisu konfigurirane i ne koriste se. One se nazivaju **nekonfigurirane** disk jedinice.

Postoje dodatna razmatranja kojih bi trebali biti svjesni vezano za kapacitet sistemskog diskovnog spremišta i zaštitu vašeg sistemskog diskovnog spremišta..

*Kapacitet sistemskog diskovnog spremišta:* Ako se sistemsko diskovno spremište napuni do kraja, sistem će prekinuti normalne aktivnosti. Ako se to desi, morate izvesti IPL sistema i poduzeti korake za korekciju (kao što je brisanje objekata) da spriječite da se to ponovo desi.

Možete i odrediti prag, koji kad je dosegnut, upozorava sistemskog operatora o mogućem nedostatku prostora. Na primjer, ako postavite vrijednost praga na 80 za sistemsko diskovno spremište, red poruka sistemskog operatera (QSYSOPR) i red poruka sistema (QSYSMSG) primaju obavijest kad se sistemsko diskovno spremište napuni na 80%. Poruka se šalje svakih sat vremena dok se vrijednost praga ne promijeni, ili dok se objekti ne obrišu ili premjeste izvan sistemskog diskovnog spremišta. Ako zanemarite ovu poruku, sistemsko diskovno spremište će se napuniti do kraja i sistem će abnormalno stati.

Možete koristiti treću metodu prevencije popunjavanja sistemskog diskovnog spremišta korištenjem sistemskih vrijednosti QSTGLOWLMT i QSTGLOWACN. Za još informacija, pogledajte u ″Kako promijeniti

memorijski prag za sistemsko pomoćno memorijsko spremište" u Backup i obnavljanje

Zaštita sistemskog diskovnog spremišta: IBM preporuča da koristite paritetnu zaštitu uređaja ili zrcalnu zaštitu na sistemskom diskovnom spremištu. Korištenje alata za zaštitu diska smanjuje mogućnost gubitka

<span id="page-15-0"></span>svih podataka sistemskog diskovnog spremišta. Ako je sistemsko diskovno spremište izgubljeno, adresabilnost objekata u svakom korisničkom diskovnom spremištu isto je izgubljena.

Adresabilnost možete vratiti tako da vratite cijeli sistem ili izvođenjem naredbe za vraćanje memorije (RCLSTG). Međutim, naredba RCLSTG ne može obnoviti vlasništvo nad objektom. Nakon što izvedete naredbu QDFTOWN korisnički profil postaje vlasnikom svih objekata. Za obnavljanje vlasništva nad objektima u knjižnici dokumenata možete koristiti proceduru naredbe za vraćanje objekta u knjižnici dokumenata (RCLDLO).

### **Korisnička diskovna spremišta**

Možete kreirati korisničko diskovno spremište grupiranjem skupa diskovnih jedinica i dodjeljivanjem te grupe diskovnom spremištu. Korisnička diskovna spremišta mogu sadržavati knjižnice, dokumente i određene tipove objekata. Korisnička diskovna spremišta postoje u dva oblika: osnovna i nezavisna diskovna spremišta. U grupiranom okruženju nezavisna diskovna spremišta se mogu preklapati između sistema bez potrebe izvođenja IPL-a, dopuštajući neprekidnu dostupnost podataka. Možete konfigurirati osnovna diskovna spremišta s brojevima od 2 do 32. Nezavisna diskovna spremišta se broje od 33 do 255. Da naučite više o tome kako se razlikuju osnovna i nezavisna diskovna spremišta, pogledajte [Usporedba](#page-17-0) [osnovnih i nezavisnih diskovnih spremišta.](#page-17-0)

Pogledajte sljedeća poglavlja za još informacija o knjižničnim i ne-knjižničnim diskovnim spremištima:

- Knjižnička korisnička diskovna spremišta
- v [Ne-knjižnička korisnička diskovna spremišta](#page-16-0)

Jednom kad konfigurirate diskovna spremišta, trebate ih [zaštititi](#page-16-0) upotrebom [zrcalne](#page-26-0) ili [paritetne zaštite](#page-18-0) uređaja.

*Knjižnička korisnička diskovna spremišta:* Knjižnička korisnička diskovna spremišta sadrže knjižnice i korisnički definirane sisteme datoteka (UDFS). IBM preporuča upotrebu knjižničkih korisničkih diskovnih spremišta jer je postupak obnavljanja jednostavniji nego s ne-knjižničkim korisničkim diskovnim spremištima. Postoji nekoliko faktora za uzeti u obzir kod korištenja knjižničkih korisničkih diskovnih spremišta.

#### *Što trebate znati o knjižničkim korisničkim diskovnim spremištima:*

- v **Nemojte** kreirati sistemske ili proizvodne knjižnice (knjižnice koje počinju s Q ili #) ili foldere (folderi koji počinju s Q) u korisničkom diskovnom spremištu. **Nemojte** vraćati nijednu od ovih knjižnica ili foldera u korisničko diskovno spremište. Takav postupak može izazvati nepredvidive rezultate.
- Knjižnička diskovna spremišta mogu sadržavati i knjižnice i objekte knjižnice dokumenata. Knjižnica dokumenata za korisničko diskovno spremište se zove QDOCnnnn, gdje je *nnnn* broj diskovnog spremišta.
- v Dnevnici i objekti koji se zapisuju u dnevnik **moraju** biti u istom diskovnom spremištu. Stavite primatelje dnevnika u drugo diskovno spremište. Time se štitite od gubitka i objekata i primaoca, ako dođe do kvara ili greške na disku.

Kako bi započeli vođenje dnevnika, dnevnik (objekt tipa \*JRN) i objekt koji se zapisuje u dnevnik moraju biti u istom diskovnom spremištu. Vođenje dnevnika započnite sljedećom naredbom.

- Start Journal Physical File (STRJRNPF) naredba za fizičke datoteke
- Start Journal Access Path (STRJRNAP) naredba za pristupne staze
- Start Journal (STRJRN) naredba za objekte integriranog sistema datoteka
- Start Journal Object (STRJRNOBJ) naredba za ostale tipove objekata

Vođenje dnevnika se ne može pokrenuti ponovno za objekt koji je spremljen i potom vraćen u drugo diskovno spremište koje ne sadrži dnevnik. Dnevnik i objekt moraju biti u istom diskovnom spremištu da bi vođenje dnevnika moglo ponovno automatski krenuti za objekt.

v Nijedna mreža baze podataka ne može prekoračiti granice diskovnog spremišta. Ne možete kreirati datoteku u jednom diskovnom spremištu koji ovisi o datoteci u drugom diskovnom spremištu. Sve datoteke bazirane na fizičkima za logičku datoteku moraju biti u istom diskovnom spremištu kao i logička <span id="page-16-0"></span>datoteka. Sistem gradi pristupnu stazu za datoteke baze podataka u istom diskovnom spremištu gdje je i datoteka bazirana na fizičkom (privremeni upiti nisu limitirani). Pristupne staze se nikad ne dijele s datotekama u drugim diskovnim spremištima. Formati zapisa se ne dijele između različitih diskovnih spremišta. Umjesto toga, zahtjev za formatom se ignorira i kreira se novi format sloga.

- v U neki korisničko diskovno spremište možete smjestiti i SQL zbirku. Vi specificirate ciljno diskovno spremište kod kreiranja zbirke.
- Ako knjižničko korisničko diskovno spremište ne sadrži nijednu datoteku baze podataka, postavite vrijeme obnove ciljne pristupne staze za diskovno spremište u \*NONE. Ovo bi bilo točno, na primjer, ako taj knjižničko korisničko diskovno spremište sadrži samo knjižnice za primaoce dnevnika. Ako postavite vrijeme obnove pristupne staze u \*NONE, to sprječava sistem od nepotrebnog posla s tim diskovnim spremištem. Sistemski upravljana zaštita pristupne staze opisuje kako postaviti vremena obnove pristupne staze.

*Ne-knjižnička korisnička diskovna spremišta:* Ne-knjižničko korisničko diskovno spremište sadrži dnevnike, primatelje dnevnika i spremljene datoteke čije knjižnice su u sistemskom diskovnom spremištu.

Ako dodjeljujete vremena obnove pristupne staze za individualna diskovna spremišta, trebate postaviti ciljno vrijeme obnove za ne-knjižničko korisničko diskovno spremište u \*NONE. ne-knjižničko korisničko diskovno spremište ne može sadržavati datoteke baza i stoga ne može imati koristi od sistemom upravljane zaštite pristupne staze (SMAPP). Ako vrijeme obnavljanja pristupne staze za neki ne-knjižničko korisničko diskovno spremište stavite na vrijednost koja nije \*NONE, to uzrokuje da sistem radi dodatni posao bez moguće koristi od toga. Sistemski upravljana zaštita pristupne staze opisuje kako postaviti vremena obnove pristupne staze.

*Zaštita diskovnih spremišta:* Čuvajte sljedeće točke u pamćenju vezano za zaštitu diskovnog spremišta:

- v Sva diskovna spremišta, uključujući sistemsko diskovno spremište, trebaju imati zrcalnu zaštitu ili se sastojati u cijelosti od diskovnih jedinica s paritetnom zaštitom uređaja za osiguranje da sistem nastavlja s izvođenjem nakon kvara diska u diskovnom spremištu.
- v Ako se dogodi kvar diska u diskovnom spremištu koje nema zrcalnu zaštitu, sistem možda neće nastaviti s izvođenjem, ovisno o tipu diskovne jedinice i vrsti greške.
- Ako se dogodi kvar diska u diskovnom spremištu koje ima zrcalnu zaštitu, sistem nastavlja izvođenje (osim ako obje zrcalne memorijske jedinice nisu u kvaru).
- Ako se diskovna jedinica pokvari u diskovnom spremištu koje ima zaštita paritetom uređaja, sistem nastavlja izvođenje sve dok nijedna druga diskovna jedinica u istom paritetnom skupu uređaja nije pokvarena.

**Sistemska ograničenja za diskovno memorijsko spremište:** Za vrijeme IPL-a sistem određuje koliko je pomoćne memorije konfigurirano na sistemu. Ukupna količina je zbroj kapaciteta konfiguriranih jedinica i njihovih zrcaljenih parova, ako ih imaju. Disk jedinice koje nisu konfigurirane nisu obuhvaćene. Količina memorije na disku se uspoređuje s maksimumom podržanim za dotični model.

Ako je konfigurirano više od preporučene količine pomoćne memorije, u red poruka sistemskog operatora (QSYSOPR) šalje se poruka (CPI1158), kao i u red sistemskih poruka QSYSMSG (ako postoji na sistemu). Ta poruka pokazuje da na sistemu postoji previše pomoćne memorije. Ta se poruka šalje jednom za vrijeme IPL-a, dokle god je količina pomoćne memorije na sistemu veća od podržanog maksimuma.

#### **Nezavisna diskovna spremišta**

Pojmovi **nezavisno pomoćno memorijsko spremište** i **nezavisno disk spremište** su sinonimi.

Nezavisno diskovno spremište je zbirka diskovnih jedinica koje se mogu staviti online ili offline nezavisno od ostatka memorije na sistemu, uključujući sistemsko diskovno spremište, korisnička diskovna spremišta i druga nezavisna diskovna spremišta. Nezavisna diskovna spremišta su korisna i za jednostruki sistem i za višestruki sistem. Za dodatne informacije, pogledajte [sistemsko diskovno spremište](#page-14-0) i [korisničko diskovno](#page-15-0) [spremište.](#page-15-0)

<span id="page-17-0"></span>U jednostrukom sistemskom okruženju, nezavisno diskovno spremište može biti offline nezavisno o drugim diskovnim spremištima jer su podaci u nezavisnom diskovnom spremištu samo-dovoljni, tj. sve nužne sistemske informacije pridružene podacima nezavisnog diskovnog spremišta su sadržane unutar nezavisnog diskovnog spremišta. Nezavisno diskovno spremište može također biti online dok je sistem aktivan (IPL nije potreban). Upotreba nezavisnih diskovnih spremišta na ovaj način može biti vrlo korisna, na primjer, ako imate velike količine podataka koje nisu potrebne za normalnu dnevnu poslovnu obradu. Nezavisno diskovno spremište s tim podacima može biti ostavljeno offline dok ne bude zatrebano. Kad se normalno velike količine memorije drže offline, možete skratiti vrijeme obrade kod operacija kao što je IPL i vraćanje memorije.

U više-sistemskom okruženju, nezavisno diskovno spremište može biti preklapano između sistema. **Preklopivo nezavisno diskovno spremište** je skup diskovnih jedinica koje možete preklopiti između sistema tako da svaki sistem može pristupiti podacima. Podacima istovremeno može pristupati samo jedan sistem. Kao i u jednostrukom sistemskom okruženju, nezavisno diskovno spremište može biti preklopljeno zato jer u sebi sadrži sve potrebne podatke. Preklopiva nezavisna diskovna spremišta vam mogu pomoći da napravite sljedeće:

- v Držite podatke dostupnim nekoj aplikaciji čak i u slučaju ispada pojedinog sistema (planirano ili neplanirano)
- Eliminirate proces repliciranja podataka s jednog sistema na drugi.
- U nekim situacijama, izolirate pokvarene diskovne jedinice unutar nezavisnog diskovnog spremišta.
- v Postignete visok stpanj raspoloživosti i mjerljivosti.

Za još informacija, pogledajte poglavlje Nezavisno diskovno spremište.

### **Razlikovanje osnovnih i nezavisnih diskovnih spremišta**

Osnovna diskovna spremišta i nezavisna diskovna spremišta, također nazivana pomoćna memorijska spremišta (ASP) u sučelju baziranom na znakovima, su oba korisna za grupiranje diskovnih jedinica koje zajedno sadrže neke informacije; pa ipak, oni imaju neke bitne razlike:

- Kad poslužitelj radi IPL, sve diskovne jedinice konfigurirane za osnovno diskovno spremište moraju biti pobrojane kako bi poslužitelj nastavio IPL. Nezavisna diskovna spremišta nisu obuhvaćeni u IPL. Kad uključite nezavisno diskovno spremište čvor provjerava jesu li sve disk jedinice prisutne.
- Kad se nezaštićena diskovna jedinica u diskovnom spremištu pokvari to obično zaustavlja normalnu obradu na poslužitelju dok se kvar ne popravi. Potpuni gubitak diskovne jedinice u osnovnom diskovnom spremištu zahtjeva dugačku proceduru obnove za vraćanje izgubljenih podataka prije nego poslužitelj može izvršiti IPL i nastaviti normalne operacije.
- v Podaci u osnovnom diskovnom spremištu pripadaju dodanom čvoru i može im se pristupiti samo direktno tim sistemom. U nezavisnom diskovnom spremištu podaci ne pripadaju čvoru, nego pripadaju nezavisnom diskovnom spremištu. Možete dijeliti podatke u nezavisnom diskovnom spremištu između čvorova u grupi mijenjanjem stanja u vary off na jednom čvoru i u vary on na drugom čvoru.
- Kad kreirate osnovno diskovno spremište dodjeljujete diskovnom spremištu broj. Kad kreirate nezavisno diskovno spremište dajete ime diskovnom spremištu, a sistem dodjeljuje broj.
- v Ako se osnovno diskovno spremište napuni ono može preliti višak podataka u sistemsko diskovno spremište. Nezavisno diskovno spremište se ne može preliti. Kad bi to činili, izgubili bi svoju nezavisnost. Kad nezavisno diskovno spremište dođe blizu svog praga morate dodati još diskovnih jedinica ili obrisati objekte da stvorite još memorijskog prostora.
- Kad radite ograničene promjene u konfiguraciji diska u osnovnom diskovnom spremištu, morate ponovno pokrenuti poslužitelj za Alate namjenskih usluga (DST). U offline nezavisnom diskovnom spremištu ne morate imati poslužitelj u DST načinu da pokrenete ili zaustavite zrcaljenje, pokrenete paritetnu zaštitu uređaja, pokrenete kompresiju, uklonite diskovnu jedinicu itd.

# <span id="page-18-0"></span>**Zaštita paritetom uredaja**

Zaštita paritetom uređaja je hardverska funkcija raspoloživosti koja štiti podatke od gubitka uslijed kvara na disk jedinici ili zbog oštećenja diska. Za zaštitu podataka, diskovni ulazno/izlazni adapter (IOA) računa i sprema paritetnu vrijednost za svaki bit podataka. Konceptualno, IOA računa paritetnu vrijednost iz podataka na istoj lokaciji na svakoj od drugih diskovnih jedinica u paritetnom skupu uređaja. Kad dođe do kvara na disku, podaci se mogu rekonstruirati upotrebom paritetnih vrijednosti i vrijednosti bita na istim lokacijama na drugim diskovima. Sistem nastavlja s radom dok se podaci rekonstruiraju. Posvemašnji cilj zaštita paritetom uređaja je pružiti visok stupanj raspoloživosti i zaštititi podatke na što jeftiniji način.

Ako je moguće, trebate zaštititi sve disk jedinice na svom sistemu bilo sa zaštita paritetom uređaja ili [zrcaljena zaštita.](#page-26-0) Time se sprečava gubitak podataka kad dođe do kvara na disku. U mnogo slučajeva, sistem možete održavati operativnim i dok se disk jedinica popravlja ili zamjenjuje.

**Upamtite:** Zaštita paritetom uređaja nije zamjena za strategiju sigurnosnog kopiranja i obnavljanja. Zaštita paritetom uređaja može spriječiti zaustavljanje rada sistema kad nastupe određeni kvarovi. On može ubrzati proces obnavljanja kod nekih tipova kvarova. No međutim, zaštita paritetom uređaja vas ne štiti od mnogo tipova kvarova kao što su raspad lokacije ili greška operatora ili programera. On ne štiti od ispada sistema koji su uzrokovani drugim hardverom vezanim uz diskove (kao što su disk kontroleri, disk U/I procesori ili sistemska sabirnica).

Prije upotrebe zaštita paritetom uređaja, trebate biti svjesni [koristi](#page-23-0) vezanih uz to, kao i [troškova i ograničenja.](#page-23-0)

Dodatne informacije o zaštita paritetom uređaja, pogledajte u temama:

- Planiranje za zaštita paritetom uređaja
- Kako zaštita paritetom uređaja utječe na rad
- Upotreba zaštita paritetom uređaja i zrcaljene zaštite zajedno

Za informacije o tome kako početi koristiti zaštita paritetom uređaja u vašem poslu, pogledajte Backup i

obnavljanje.

## **Planiranje za zaštita paritetom uređaja**

Ako je vaš cilj imati sistem sa zaštitom od gubitka podataka i istodobnim popravkom održavanja, planirajte upotrebu kombinacije zrcalne zaštite i paritetne zaštite uređaja. Za svaki zaštita paritetom uređaja skup, prostor koji se koristi za informacije o paritetu je ekvivalent jednoj disk jedinici. Počevši s V5R2 ulazno/izlaznim adapterima (IOA), minimalni broj diskovnih jedinica u paritetnom skupu je 3; maksimalni broj diskovnih jedinica u paritetnom skupu je 18. Za IOA-e razvijene prije V5R2, minimalni broj diskovnih jedinica u paritetnom skupu je 4; maksimalni broj diskovnih jedinica paritetnog skupa je 10. U V5R2 možete optimizirati vaše paritetne skupove za kapacitet, performansu ili balansirano ako imate V5R2 ili kasniji IOA. Da naučite više o tome kako je paritetna zaštita uređaja implementirana i kako se može koristiti zajedno sa zrcalnom zaštitom, pogledajte sljedeća poglavlja.

- Kako radi paritetna zaštita uređaja
- Primjeri paritetnih uređaja i zrcalne zaštite za diskovna spremišta

## **Primjeri paritetnih ure>aja i zrcalne zaštite za diskovna spremišta**

Zrcalna zaštita i zaštita paritetom uređaja za zaštitu sistemskog diskovnog spremišta

Ovdje je primjer sistema s jednim diskovnim spremištem (pomoćno memorijsko spremište) s zrcaljena

zaštita i zaštita paritetom uređaja.

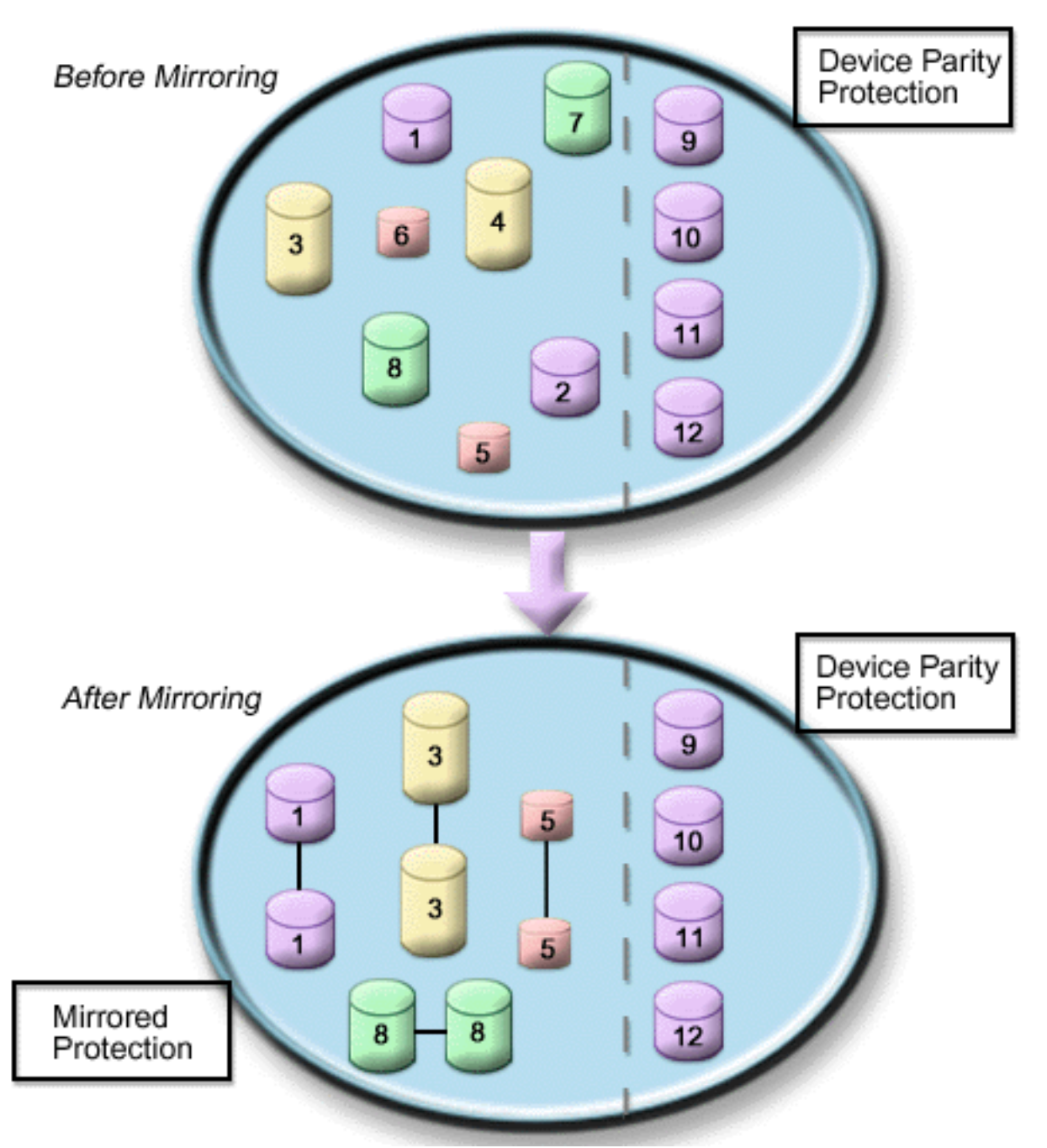

Slika prikazuje jedno diskovno spremište s dvanaest diskovnih jedinica. Diskovne jedinice 9–12 sve imaju isti kapacitet i zaštićene su paritetnom zaštitom uređaja. Diskovne jedinice 1–8 imaju promjenjive kapacitete, ali svaka diskovna jedinica može biti uparena s drugom istog kapaciteta kad se pokrene zrcalna zaštita. Nakon pokretanja zrcalne zaštite diskovne jedinice koje su uparene identificiraju se istim brojem; diskovne jedinice 1 i 2 se sada obje nazivaju 1, i tako dalje. Kad jedna od disk jedinica sa zaštita paritetom uređaja zakaže, sistem nastavlja s radom. Jedinica u kvaru se može popravljati istodobno s radom. Ako zakaže jedan od zrcaljenih disk jedinica, sistem nastavlja s radom koristeći operativnu jedinicu zrcaljenog para.

#### Zrcalna zaštita u sistemskom diskovnom spremištu i zaštita paritetom uređaja u korisničkim **diskovnim spremištima**

Uzmite u obzir zaštita paritetom uređaja ako imate zrcalnu zaštitu u sistemskom diskovnom spremištu i

<span id="page-20-0"></span>namjeravate kreirati osnovno ili nezavisno diskovno spremište. Sistem može tolerirati kvar na jednoj od diskovnih jedinica u osnovnom ili nezavisnom diskovnom spremištu. Kvar se može otkloniti dok sistem nastavlja s radom.

#### Zrcalna zaštita i zaštita paritetom uređaja u svim diskovnim spremištima

Ako imate sva diskovna spremišta (pomoćna memorijska spremišta) zaštićena zrcalnom zaštitom i želite dodati jedinice postojećim diskovnim spremištima, razmotrite također korištenje zaštita paritetom uređaja. Sistem može tolerirati kvar na jednoj od disk jedinica sa zaštita paritetom uređaja. Jedinica se može popravljati dok sistem nastavlja s radom. Ako se kvar desi na nekoj disk jedinici koja ima zrcaljenu zaštitu, sistem nastavlja s radom koristeći operativnu jedinicu zrcaljenog para.

### **Kako zaštita paritetom uređaja radi**

Kad pokrenete paritetnu zaštitu, IOA-i kreiraju paritetne skupove uređaja. Počevši s V5R2 ulazno/izlaznim adapterima (IOA), minimalni broj diskovnih jedinica u paritetnom skupu je 3; maksimalni broj diskovnih jedinica u paritetnom skupu je 18. Za IOA-e razvijene prije V5R2, minimalni broj diskovnih jedinica u paritetnom skupu je 4; maksimalni broj diskovnih jedinica paritetnog skupa je 10. Paritetni skup može tolerirati kvar samo jednog diska. Ako se pokvari više od jednog diska, morate obnoviti podatke sa sigurnosne kopije. Zbog sigurnosnog zapisivanja, vraćanje podataka u diskovno spremište koje ima diskovne jedinice s paritetnom zaštitom uređaja može potrajati duže nego za diskovno spremište koje sadrži samo nezaštićene diskovne jedinice.

U svakom paritetnom skupu, ekvivalent jednoj diskovnoj jedinici je pridružen spremanju paritetnih podataka. Broj diskovnih jedinica koje doista sadrže paritetne podatke varira prema broju diskovnih jedinica u paritetnom skupu. Sljedeća tablica prikazuje koliko diskovnih jedinica u svakom paritetnom skupu čuva paritetne podatke:

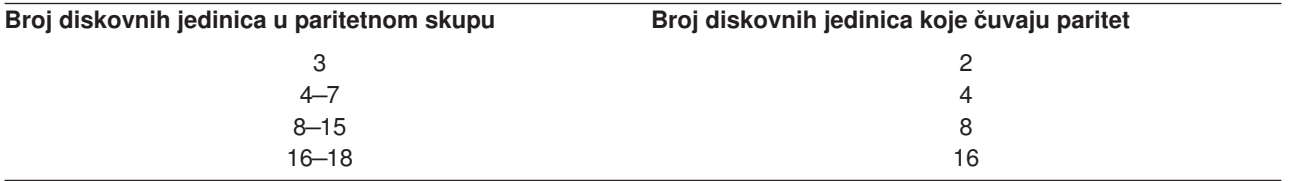

Ulazno/izlazni adapter određuje kako se formiraju paritetni skupovi. Za V5R2 i daljnje ulazno/izlazne adaptere imate mogućnost izbora kako želite optimizirati paritetni skup. Možete optimizirati prema *kapacitetu*, *performansi* ili *balansiranoj* verziji. Ako optimizirate prema kapacitetu, IOA teži kreirati paritetne skupove s većim brojem diskovnih jedinica. Povećat ćete prostor korišten za pohranjivanje korisničkih podataka, ali performansa neće biti tako visoka. Ako optimizirate po performansi IOA teži kreirati paritetni skup s manje diskovnih jedinica. To bi trebalo rezultirati bržim čitanjem i pisanjem, ali isto tako može dodijeliti nešto više kapaciteta diska za pohranjivanje paritetnih podataka.

Moguće je uključiti dodatne diskovne jedinice istog kapaciteta u paritetni skup uređaja nakon što je paritetna zaštita uređaja inicijalno pokrenuta. Možete uključiti do dvije diskovne jedinice istovremeno; pa ipak, ako su tri ili više diskovnih jedinica prisutne i prihvatljive za paritetnu zaštitu uređaja, sistem zahtjeva da pokrenete novi paritetni skup, radije nego da ga uključite u postojeći paritetni skup. U iSeries Navigatoru možete pogledati svojstva svake diskovne jedinice. Ako je status zaštite diskovne jedinice *nezaštićeno*, ona nije zaštićena paritetnom zaštitom uređaja niti zrcalnom zaštitom i može biti prihvatljiva za uključivanje u paritetni skup ili za pokretanje novog paritetnog skupa. Možete također isključiti diskove koji ne čuvaju paritetne podatke iz paritetnog skupa bez zaustavljanja paritetne zaštite uređaja. To će također biti naznačeno brojem modela koji treba biti 050 (ili 060 ako je to kompresirana diskovna jedinica). Možete isključiti *zaštićenu* jedinicu s brojem modela, 070 (ili 080 ako je to kompresirana diskovna jedinica), jer je to diskovna jedinica koja ne pohranjuje paritetne podatke.

Kako paritetni skup uređaja raste možda poželite razdijeliti paritetne podatke. Na primjer možete početi sa 7 ili manje diskovnih jedinica, ali narasti na 8 ili više uključujući više diskovnih jedinica. Kad se to dogodi,

možete poboljšati rad skupa paritetnih uređaja tako da zaustavite paritetnu zaštitu i ponovo ju pokrenete. Ovo preraspodjeljuje paritetne podatke na 8 diskova prije nego na 4. Općenito, širenje paritetnih podataka preko više diskovnih jedinica poboljšava performansu.

Predmemorija pisanja je uključena u ulazno/izlazni adapter (IOA) za svaki paritetni skup za poboljšanje performanse interaktivnog radnog opterećenja pisanja. Pogledajte Elementi paritetne zaštite uređaja da vidite primjer paritetnog skupa s četiri diskovne jedinice.

Počevši s V5R2, svi ulazno-izlazni adapteri (IOA) su sposobni za paritetnu zaštitu uređaja. Ako imate raniji model adaptera, provjerite je li sposoban za paritetnu zaštitu uređaja. Za informacije o premještanju na noviju generaciju adaptera, pogledajte [Migracija na novi ulazno/izlazni adapter.](#page-23-0)

**Bilješka:** Ako je moguće, pokrenite zaštita paritetom uređaja prije dodavanja diskovnih jedinica u diskovno spremište. Ovo značajno smanjuje vrijeme potrebno za konfiguriranje diskovnih jedinica.

**Elementi za zaštita paritetom uređaja:** Sljedeći dijagrami ilustriraju elemente paritetnog skupa koji sadrži četiri diskovne jedinice. Svaki paritetni skup počinje s Ulazno/Izlaznim Procesorom (IOP) koji je spojen na Ulazno/Izlazni Adapter (IOA) koji sadrži predmemoriju pisanja. IOA prenosi signale čitanja i pisanja na spojene diskovne jedinice. Prva slika prikazuje kako se paritet distribuira s prije-V5R2 adapterima. Druga slika prikazuje kako se paritet distribuira s V5R2 adapterima i kasnijima.

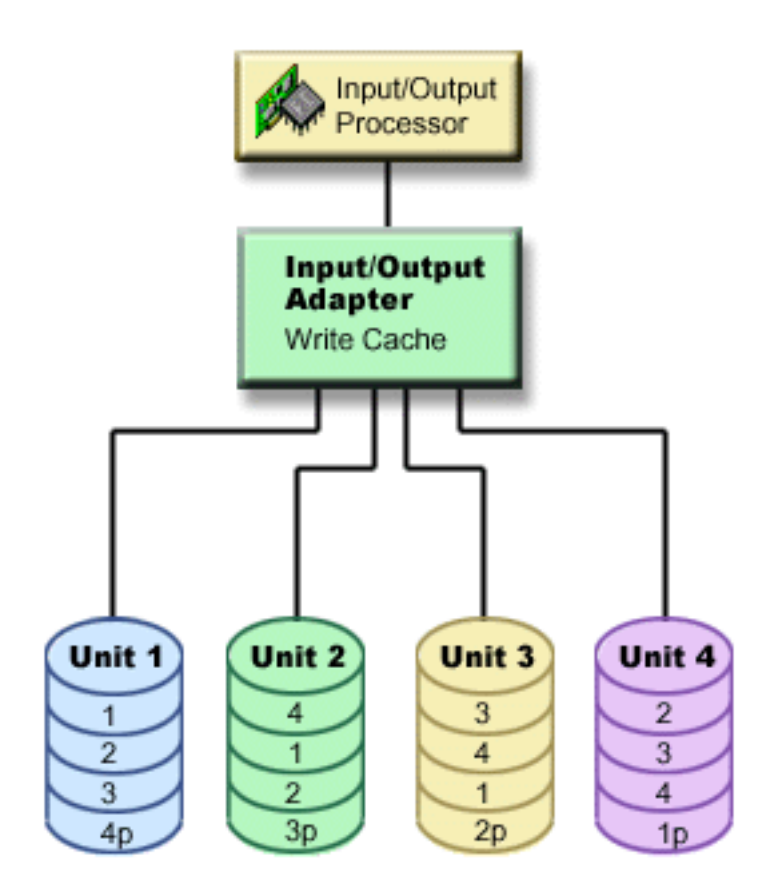

*Slika 1. Primjer kako se paritetni podaci razdjeljuju u pre-V5R2 IOA-ima*

<span id="page-22-0"></span>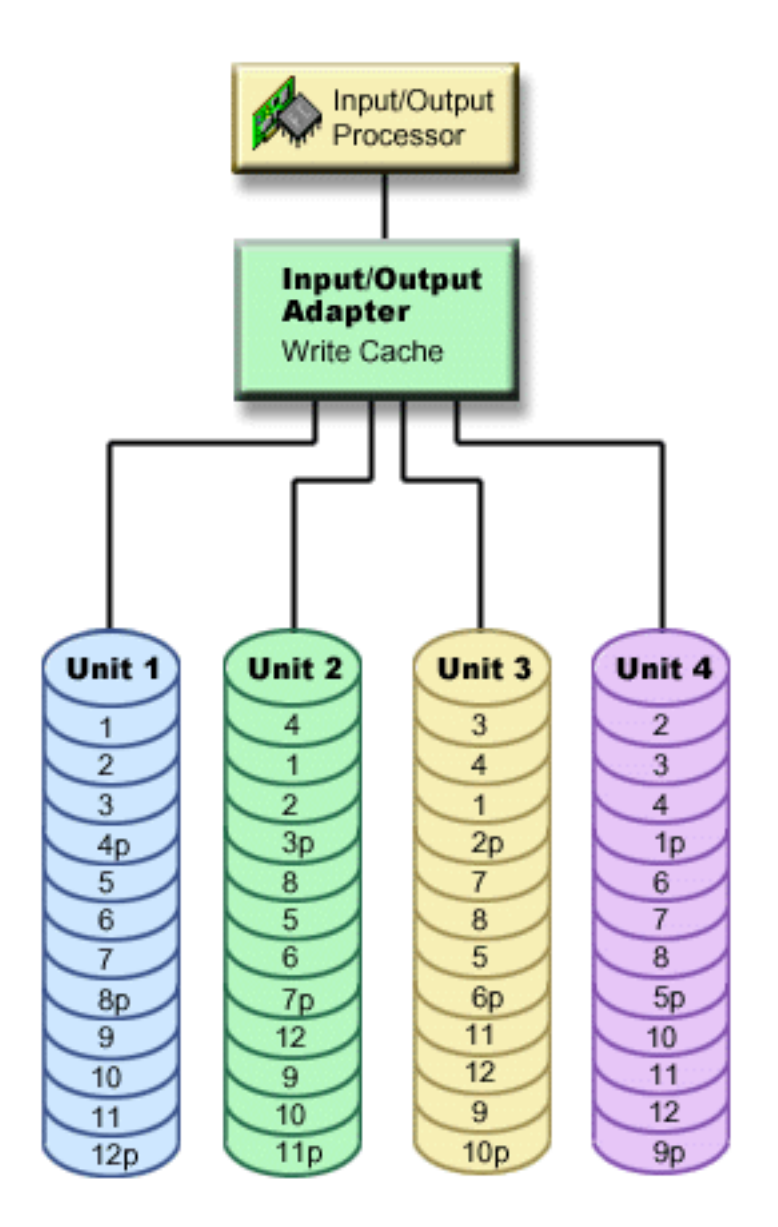

*Slika 2. Primjer kako se paritetni podaci razdjeljuju s IOA-ima V5R2 i kasnijim*

U prethodnim primjerima, *p* označava odlomke diska koji sadrže paritetne podatke. Prva slika prikazuje primjer za pre-V5R2 IOA u kojem se paritetni podaci razdjeljuju u jednom velikom komadu na svaku diskovnu jedinicu koja pohranjuje paritetne podatke. Druga slika prikazuje kako V5R2 IOA-i i kasniji razdjeljuju paritetne podatke na diskovne jedinice u malom broju velikih komada. Performasa je poboljšana širenjem paritetnih podataka kroz svaku diskovnu jedinicu.

Predmemorija pisanja osigurava veći integritet podataka i poboljšava performansu. Kad iSeries poslužitelj šalje operaciju pisanja, podaci se pišu u predmemoriju. Zatim se poslužitelju šalje poruka da je pisanje obavljeno. Kasnije, podaci se zapisuju na disk. Predmemorija osigurava bržu sposobnost pisanja i osigurava cjelovitost podataka.

Za dublji pregled, pregledajte dodatne informacije o predmemorijskom zapisivanju oslikanom gore.

*Predmemorija za pisanje:* Sljedeće akcije se događaju za vrijeme zahtjeva pisanja s poslužitelja:

1. Podaci se predaju nepropusnoj predmemoriji osiguranom pomoćnom baterijom u IOA.

<span id="page-23-0"></span>2. Poruka završetka pisanja se šalje s poslužitelja.

Sljedeće akcije se dešavaju nakon slanja poruke o završetku pisanja.

- 1. Operacija pisanja se šalje iz IOA predmemorije na diskovnu jedinicu
	- Za podatke:
		- Čita originalne podatke.
		- Računa razliku pariteta usporedbom novih i originalnih podataka.
		- Piše nove podatke.
	- Za paritetne podatke:
		- Čita originalne paritetne podatke.
		- Računa novi paritet usporedbom razlikovnog pariteta i originalnog pariteta.
		- Piše nove paritetne podatke.
- 2. Podaci se označavaju kao predani kad se uspješno zapišu i na disk s podacima i na paritetnu disk jedinicu.

Rad ovog tipa operacija pisanja ovisi o dostatnosti diska i vremenu potrebnom za izračun informacija o paritetu.

#### **Migriranje na novi ulazno/izlazni adapter**

Prije nego počnete migriranje na novi ulazno/izlazni adapter (IOA), kao i kod svake promjene konfiguracije, važno je učiniti normalno sistemsko isključenje napajanja. To će osigurati da svi podaci budu spremljeni iz predmemorije. Kad migrirate postojeći paritetni skup s pre-V5R2 IOA na V5R2 ili kasniji IOA, vaše diskovne jedinice neće biti zaštićene paritetnom zaštitom uređaja dok se paritet obnavlja.

#### **Bilješka:**

Ne možete migrirati paritetni skup nazad na stariju generaciju adaptera jednom kad napravite promjenu na novi adapter. Ako trebate nazad, morate zaustaviti paritetnu zaštitu uređaja, pridružiti pogone starom adapteru i ponovno pokrenuti paritetnu zaštitu uređaja.

### **Zaštita paritetom uređaja—koristi**

Evo koristi koje pruža zaštita paritetom uređaja:

- Disk kontroler automatski rekonstruira izgubljene podatke nakon kvara na disku.
- Sistem nakon kvara na pojedinom disku nastavlja s radom.
- Disk jedinica u kvaru se može zamijeniti bez zaustavljanja sistema.
- Zaštita paritetom uređaja smanjuje broj oštećenih objekata kad dođe do kvara na nekom disku.
- Samo 1 diskovna jedinica kapaciteta pohranjuje paritetne podatke u paritetnom skupu.

### **Zaštita paritetom ure>aja—troškovi i ograničenja**

Evo troškova i ograničenja koje nameće zaštita paritetom uređaja:

- Zaštita paritetom uređaja može zahtijevati dodatne disk jedinice da spriječi sporiji rad.
- Operacije vraćanja mogu trajati dulje kad koristite zaštita paritetom uređaja.

## **Kako zaštita paritetom ure>aja utječe na rad**

Zaštita paritetnim uređajima iziskuje dodatne U/I operacije za spremanje paritetnih podataka. Da izbjegnete probleme s performansom, svi IOA-i sadrže nepropusno [predmemorijsko zapisivanje](#page-22-0) koje osigurava cjelovitost podataka i omogućava bržu sposonost pisanja. Sistem biva obaviješten da je operacija pisanja gotova čim se kopija podataka pohrani u predmemoriji za pisanje. Podaci se skupljaju u predmemoriji prije nego što se zapišu na disk jedinicu. Ova tehnika skupljanja smanjuje broj fizičkih operacija pisanja na disk jedinicu. Zbog predmemorije, učinak je općenito gotovo isti na zaštićenim i nezaštićenim disk jedinicama.

<span id="page-24-0"></span>Aplikacije koje imaju puno zahtjeva za pisanje u kratkom vremenskom razdoblju, poput batch programa, mogu negativno utjecati na učinak i rad. Kvar na pojedinoj disk jedinici može nepovoljno djelovati na rad i kod operacija čitanja i kod operacija pisanja.

Dodatna obrada koja ide uz kvar na nekoj disk jedinici u skupu paritetnih uređaja može biti značajna. Pad učinka traje sve dok se jedinica u kvaru ne popravi (ili zamijeni) i dok ne završi proces obnove. Ako zaštita partitenim uređajima previše smanjuje učinak, razmislite o upotrebi zrcaljene zaštite. Ove teme vam pružaju dodatne pojedinosti o tomu kako kvarovi na disku utječu na rad:

- Kvar na disk jedinici u zaštita paritetom uređaja konfiguraciji
- v Operacije čitanja na disk jedinici u kvaru
- v Operacije pisanja na disk jedinici u kvaru
- [Ulazno-izlazne operacije za vrijeme procesa obnove](#page-25-0)

### Kvar na disk jedinici u zaštita paritetom uređaja konfiguraciji

Ako se diskovna jedinica pokvari, podsistemi s zaštita paritetom uređaja se smatraju izloženima dok sinkronizacijski proces ne završi nakon zamjene pokvarene diskovne jedinice. Za vrijeme u kojem se disk jedinica smatra izloženom, potrebne su dodatne U/I operacije. Ako se pokvari druga diskovna jedinica, morate vratiti podatke sa sigurnosne kopije.

### **Operacije čitanja na disk jedinici u kvaru**

Da biste dobili podatke koji su bili sadržani u pokvarenoj disk jedinici, zaštita paritetnim uređajima mora čitati svaku disk jedinicu u skupu paritetnih uređaja koji sadrži pokvarenu disk jedinicu. Pošto se operacije čitanja mogu preklapati, utjecaj na učinak u radu je malen.

Pošto pokvarena disk jedinica sa zaštita paritetom uređaja može sadržavati samo mali dio korisničkih podataka, moguće je da padom radnog učinka bude pogođeno samo nekoliko korisnika.

#### **Operacije pisanja na disk jedinici u kvaru**

Na raspolaganju je nekoliko primjera koji pokazuju što se događa s operacijama pisanja kad se pokvari pojedina disk jedinica u skupu paritetnih uređaja sa zaštita paritetom uređaja. Slika gore prikazuje pokvarenu jedinicu pod IOA s zaštita paritetom uređaja. Koristite sliku za sljedeće primjere:

- [Primjer: Pisanje na pokvarenu diskovnu jedinicu](#page-25-0)
- v [Primjer: Pisanje podataka na disk jedinicu kad su njoj odgovarajući paritetni podaci na nekoj disk jedinici u](#page-25-0) [kvaru](#page-25-0)

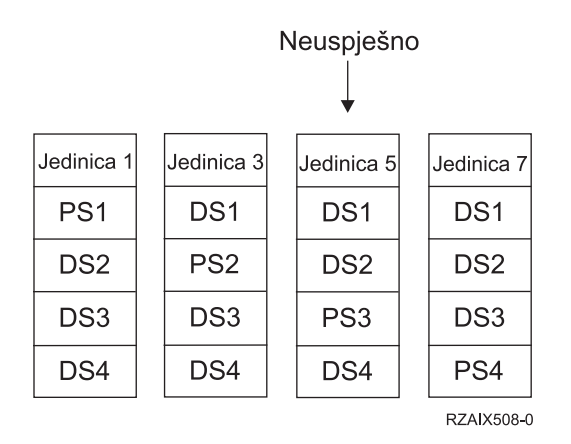

Slika 3. Paritetni skup uređaja s pokvarenom diskovnom jedinicom

Slika prikazuje paritetni skup s četiri diskovne jedinice. Svaki odlomak diskovne jedinice je označen s brojem. Paritetni sektori su označeni s *p*. Diskovna jedinica 3 je pokvarena. Diskovna jedinica 1 prikazuje sektore 1, 2, 3 i 4p. Diskovna jedinica 2 prikazuje sektore 4, 1, 2 i 3p. Pokvarena diskovna jedinica 3 prikazuje sektore 3, 4, 1 i 2p. Diskovna jedinica 4 pokazuje sektore 2, 3, 4 i 1p.

<span id="page-25-0"></span>*Primjer: Pisanje na pokvarenu diskovnu jedinicu:* Operacija pisanja s iSeries poslužitelja otkriva da je diskovna jedinica koja treba sadržavati podatke pokvarena. Operacija pisanja je na diskovnu jedinicu 3, sektor 1. Događa se sljedeća akcija:

- 1. Originalni podaci su izgubljeni na diskovnoj jedinici 3, sektor 1, zbog kvara.
- 2. Novi paritetni podaci se računaju čitanjem diskovne jedinice 1, sektor 1; i diskovne jedinice 2, sektor 1.
- 3. Izračunavaju se novi paritetni podaci.
- 4. Novi podaci ne mogu se zapisati na sektor 1 diskovne jedinice 3, zbog kvara.
- 5. Nova paritetna informacija se zapisuje u paritetni sektor 1 na diskovnoj jedinici 4.

Operacija pisanja zahtjeva višestruko čitanje (N-2 čitanja, gdje je N broj diskovnih jedinica) i samo jedno pisanje za novu paritetnu informaciju. Podaci s diskovne jedinice 3 bit će iznova izgrađeni za vrijeme sinkronizacije nakon zamjene diskovne jedinice 3.

*Primjer: Pisanje podataka na disk jedinicu kad su njoj odgovarajući paritetni podaci na nekoj disk jedinici u kvaru:* Zahtjev pisanja s iSeries poslužitelja otkriva kvar diska za diskovnu jedinicu koja sadrži odgovarajuće paritetne podatke. Zahtjev pisanja je na sektor 2 diskovne jedinice 4. Paritetne informacije za diskovnu jedinicu 4, sektor 2, su na pokvarenoj diskovnoj jedinici 3. Događaju se sljedeće akcije:

- 1. Kvar je otkriven na diskovnoj jedinici koja sadrži paritetne podatke, diskovne jedinice 3.
- 2. Izračunavanje paritetnih informacija nije potrebno jer se ne može pisati na paritetni sektor 2 diskovne jedinice 3. Stoga, nema potrebe za čitanjem originalnih podataka i paritetnih informacija.
- 3. Podaci se zapisuju na diskovnu jedinicu 4, sektor 2.

Operacija pisanja zahtijeva samo jedno pisanje za nove podatke. Paritetnipodaci za paritetni sektor 2 na diskovnoj jedinici 3 bit će iznova izgrađeni za vrijeme sinkronizacije nakon zamjene diskovne jedinice 3.

### **Ulazno-izlazne operacije za vrijeme procesa obnove**

U/I operacije za vrijeme obnove (sinkronizacije) pokvarene disk jedinice ne treba dodatne U/I zahtjeve. To ovisi o tomu odakle se podaci čitaju ili kamo se pišu na disk jedinicu koja je u procesu sinkronizacije. Na primjer:

- v Operacija čitanja sa disk područja koje je već obnovljeno treba samo jednu operaciju čitanja.
- v Operacija čitanja s područja na disku koje još nije obnovljeno se smatra operacijom čitanja na disk jedinici u kvaru. Dodatne informacije vidjeti u ″Operacije [čitanja na disk jedinici u kvaru](#page-24-0)″.
- v Operacija pisanja na disku koji je već obnovljen zahtijeva normalne operacije čitanja i pisanja (2 operacija čitanja i 2 operacije pisanja).
- v Operacija pisanja na područje diska koje nije obnovljeno se smatra operacijom pisanja na disk jedinicu u kvaru. Dodatne informacije vidjeti u ″[Operacije pisanja na disk jedinici u kvaru](#page-24-0)″.
- **Bilješka:** Proces obnove traje dulje kad se odvijaju i operacije pisanja i čitanja na zamijenjenoj disk jedinici. Svaki zahtjev za čitanje ili pisanje prekida proces obnove radi izvođenja potrebnih U/I operacija.

# **Upotreba zaštita paritetom ure>aja i zrcaljene zaštite zajedno**

Zaštita paritetom uređajaje hardverska funkcija. Diskovna spremišta i zrcaljena zaštita su softverske funkcije. Kad dodate disk jedinice i startate zaštita paritetom uređaja, disk podsistem ili UIP ne zna za softversku konfiguraciju tih disk jedinica. Softver koji podržava zaštitu diska zna koje jedinice imaju zaštita paritetom uređaja.

Ova pravila i razmatranja važe kod miješanja zaštita paritetom uređaja sa zrcaljena zaštita:

- Zaštita paritetom uređaja nije primjenjen na granice diskovnog spremišta.
- Zrcalna zaštita je primjenjena na granice diskovnog spremišta.
- Možete pokrenuti zrcaljena zaštita za diskovno spremište čak i ako on trenutno nema jedinica koje su dostupne za zrcaljenje jer one sve imaju zaštita paritetom uređaja. Ovo osigurava da će diskovno spremište uvijek biti potpuno zaštićeno, čak i ako kasnije dodate diskove bez zaštita paritetom uređaja.
- Kad se disk jedinica doda u sistemsku konfiguraciju, može i ne mora imati zaštitu paritetnim uređajem.
- <span id="page-26-0"></span>v Za potpuno zaštićen sistem, trebate u cijelosti zaštititi svako diskovno spremište, bilo s zaštita paritetom uređaja ili zrcaljena zaštita ili s oboje.
- Diskovne jedinice koje su zaštićene s zaštita paritetom uređaja mogu se dodati u diskovno spremište koje ima zrcalnu zaštitu. Disk jedinice koje su zaštićene sa zaštita paritetom uređaja ne sudjeluju u zrcaljenoj zaštiti. Njih već štiti hardver.
- Kad dodate diskovnu jedinicu koja nije zaštićena s zaštita paritetom uređaja u diskovno spremište koje ima zrcaljena zaštita, nova diskovna jedinica sudjeluje u zrcaljena zaštita. Diskovne jedinice moraju biti dodane i uklonjene iz zrcalnog diskovnog spremišta u paru s jednakim kapacietima.
- Prije nego pokrenete zaštita paritetom uređaja za diskovne jedinice koje su konfigurirane (dodijeljene diskovnom spremištu), morate zaustaviti zrcaljena zaštita za diskovno spremište.
- Prije nego zaustavite zaštita paritetom uređaja, morate zaustaviti zrcaljena zaštita za svako diskovno spremište koje sadrži pripadne diskovne jedinice.
- v Kad zaustavljate zrcaljena zaštita, jedna disk jedinica iz svakog zrcaljenog para postaje nekonfigurirana. Morate dodati nekonfigurirane jedinice u diskovno spremište još jednom prije pokretanja zrcaljena zaštita.

## **Zrcalna zaštita**

Zrcalna zaštita je softverska funkcija raspoloživosti koja štiti podatke od gubljenja zbog kvara ili uslijed oštećenja neke komponente vezane uz disk. Podaci su zaštićeni jer sistem čuva dvije kopije podataka na dvije zasebne disk jedinice. Kad neka komponenta vezana uz disk zakaže, sistem može nastaviti s radom bez prekida koristeći se zrcaljenom kopijom podataka sve dok se pokvarena komponenta ne popravi.

Kad pokrenete zrcaljena zaštita ili dodate diskovne jedinice u diskovno spremište zrcaljena zaštita, sistem kreira [zrcalne parove](#page-30-0) koristeći diskovne jedinice koje imaju identične kapacitete. Sveukupni cilj je zaštititi što je moguće više komponenti vezanih uz disk. Za osiguranje maksimalne hardverske redundancije i zaštite, sistem pokušava spariti [diskovne jedinice](#page-30-0) koje su spojene na različite [kontrolere, ulazno/izlazne adaptere,](#page-30-0) [ulazno/izlazne procesore, sabirnice](#page-30-0) i [tornjeve.](#page-30-0)

Ako se desi kvar na disku, zrcaljena zaštita ima svrhu da spriječi gubitak podataka. Zrcaljena zaštita je softverska funkcija koja koristi duplikate hardverskih komponenti vezanih uz disk kako bi sistem održala raspoloživim, ako neka od komponenti doživi kvar. Može se koristiti na svakom modelu iSeries poslužitelja i dio je licencnog internog koda.

Moguće su razne razine zrcaljene zaštite, ovisno o tomu koji hardver je dupliciran. Duplicirati možete:

- Disk jedinice
- Ulazno/izlazne adaptere
- Ulazno/izlazne procesore
- Sabirnice
- Tornjeve
- Visoko brzinske veze

Sistem ostaje raspoloživ za vrijeme kvara, ako su komponenta koja je u kvaru i hardverske komponente koje su joj pripojene, duplicirane. Detaljnije o memoriji na poslužitelju i zrcaljena zaštita, pogledajte u [Kako sistem](#page-29-0) [adresira memoriju](#page-29-0) i [Zrcalna zaštita—kako to radi.](#page-28-0)

Podrška za udaljeno zrcaljenje vam omogućuje da imate jednu zrcaljenu jedinicu unutar nekog zrcaljenog para na lokalnoj strani, a drugu zrcaljenu jedinicu na udaljenoj lokaciji. Kod nekih sistema, standardno DASD zrcaljenje će i dalje ostati najbolji izbor; kod drugih udaljeno DASD zrcaljenje pruža važne dodatne mogućnosti. Vi morate procijeniti potrebe i načine upotrebe svog sistema, razmotriti sve prednosti i nedostatke svakog od tipova podrške zrcaljenju i odlučiti koji je za vas najbolji.

Dodatne informacije o zrcaljena zaštita, pogledajte u sljedećim temama:

- Zrcalna zaštita-koristi
- [Zrcalna zaštita—troškovi i ograničenja](#page-27-0)
- <span id="page-27-0"></span>• [Planiranje za zrcaljena zaštita](#page-28-0)
- [Udaljeno DASD zrcaljenje](#page-41-0)

Za informacije o tome kako primijeniti zrcaljena zaštita u vašem poslu, pogledajte Backup i obnavljanje.

## **Zrcalna zaštita—koristi**

Pomoću najbolje moguće konfiguracije zrcaljene zaštite sistem nastavlja raditi nakon što pojedini hardver vezan uz disk doživi kvar. Na nekim sistemskim jedinicama hardver u kvaru se ponekad može popraviti ili zamijeniti i bez isključivanja sistema iz napajanja. Ako je pokvarena komponenta ona koja se ne može popraviti dok sistem radi, kao što je sabirnica ili U/I procesor, sistem obično nastavlja s radom nakon pojave kvara. Održavanje se može odgoditi, sistem se može normalno isključiti, a dugotrajno obnavljanje se može izbjeći.

Čak i ako vaš sistem nije velik, zrcaljena zaštita može pružiti dragocjenu zaštitu. Kvar na disku ili hardveru vezanom uz disk na nezaštićenom sistemu ostavlja vaš sistem neupotrebljivim na nekoliko sati. Stvarno vrijeme zavisi o vrsti kvara, količini disk memorije, backup strategiji, brzini jedinica traka i tipu i veličini obrade koju sistem izvodi. Ako vi ili vaše poslovanje ne može trpjeti ovakav gubitak raspoloživosti sistema, razmotrite upotrebu zrcaljene zaštite za svoj sistem, bez obzira na veličinu vašeg sistema.

## **Zrcalna zaštita—troškovi i ograničenja**

Glavni trošak kod upotrebe zrcaljena zaštita je dodatni hardver. Da dosegnete visoku dostupnost i spriječite gubitak podataka kad se pokvari diskovna jedinica, trebate zrcalnu zaštitu za sva diskovna spremišta. Ovo, normalno, iziskuje dva puta toliko disk jedinica. Ako želite imati kontinuirani rad i spriječiti gubitak podataka kad se pokvari disk jedinica, kontroler ili U/I procesor, potrebni su vam dupli disk kontroleri i U/I procesori. Nadogradnja modela se može uraditi tako da rad bude gotovo kontinuiran, a gubitak podataka spriječen, kad se desi bilo koji od takvih kvarova, kao i kvar na sabirnici. Ako zakaže sabirnica 1, sistem ne može nastaviti s radom. Pošto su kvarovi na sabirnicama rijetki, a zaštita na razini sabirnice nije značajno bolja od zaštite na razini U/I procesora, možda nadogradnja modela i neće biti najisplativija za vaše potrebe za zaštitom.

Zrcalna zaštita ima minimalan učinak na rad sistema. Ako sabirnice, U/I procesori i kontroleri više nisu teže opterećeni na sistemu sa zrcaljenom zaštitom nego što su na ekvivalentnom sistemu bez zrcaljene zaštite, onda bi radni učinak na oba sistema trebao biti otprilike isti.

U odlučivanju da li ili ne koristiti zrcaljenu zaštitu na svom sistemu, morate procijeniti troškove potecijalnog stajanja sistema u odnosu na troškove za dodatni hardver kroz vijek trajanja sistema. Dodatni trošak za poboljšanje performansi ili kompleksnosti sistema je obično zanemariv. Trebali biste također razmotriti i druge alternative raspoloživosti i obnavljanja kao što je zaštita paritetom uređaja. Zrcaljena zaštita normalno iziskuje dva puta toliko jedinica za memoriju. Za potrebe [istodobnog održavanja](#page-29-0) i veće raspoloživosti na sistemima sa zrcaljenom zaštitom, možda će biti potreban neki drugi hardver vezan uz diskove.

### **Ograničenja**

Iako zrcaljena zaštita može sistem držati raspoloživim nakon što se desi hardverski kvar vezan uz diskove, ona nije zamjena za postupke spremanja podataka. Postoje brojni tipovi hardverskih kvarova vezanih uz diskove ili katastrofe (poput poplave ili sabotaže) koje zahtijevaju backup medije.

Zrcaljena zaštita ne može sistem držati raspoloživim ako zakaže i preostala memorijska jedinica u zrcaljenom paru, prije nego što se prva memorijska jedinica u kvaru ne popravi, a zrcaljena zaštita ne nastavi. Ako su dvije pokvarene jedinice u različitim parovima, sistem je još raspoloživ i izvodi se normalno obnavljanje zrcaljene zaštite jer zrcaljeni parovi nisu ovisni jedan o drugom za obnavljanje. Ako se pokvari i druga jedinica istog zrcaljenog, kvar može rezultirati gubitkom podataka. Ako je kvar ograničen na elektroniku diska ili ako serviser može s uspjehom koristiti funkciju spašavanja podataka s disk jedinice i obnovite sve podatke, nijedan podatak neće biti izgubljen.

<span id="page-28-0"></span>Ako se i memorijske jedinice i zrcalni par pokvare uzrokujući gubitak podataka, kompletno diskovno spremište je izgubljeno i sve jedinice u diskovnom spremištu su očišćene. Morate biti pripravni obnoviti vaše diskovno spremište sa sigurnosne kopije i primijeniti sve promjene iz dnevnika.

Kad pokrećete operaciju zrcaljene zaštite, objekti kreirani na preferiranoj jedinici se mogu preseliti na neku drugu jedinicu. Preferirana jedinica neće postojati nakon što se pokrene zrcaljena zaštita.

### **Planiranje za zrcaljena zaštita**

Ako imate sistem s više sabirnica ili veliki sistem s jednom sabirnicom, razmislite o upotrebi [zrcaljena zaštita.](#page-26-0) Što je veći broj disk jedinica pripojen na sistem to su češći kvarovi na hardveru vezanom uz diskove, naprosto zato što postoji više pojedinačnih komada hardvera koji se mogu pokvariti. Stoga mogućnost gubljenja podataka ili raspoloživosti kao rezultat kvara na disku ili drugom hardveru postaje vjerojatnija. Također, s rastom diskovne memorije na sistemu, značajno se povećava i vrijeme obnavljanja nakon kvara na diskovnom hardveru podsistema. Vrijeme stajanja sistema postaje češće, dulje i skuplje.

Kod razmatranja zrcaljena zaštita, kontaktirajte vašeg IBM marketinškog predstavnika da vas vodi kroz ove planske korake:

- 1. [Odlučiti koja diskovna spremišta zaštititi.](#page-30-0)
- 2. [Odrediti potrebni kapacitet diskova.](#page-31-0)
- 3. Odrediti razinu zaštite koju [želite za svako zrcalno diskovno spremište.](#page-32-0)
- 4. [Odrediti koji dodatni hardver vam treba za zrcaljena zaštita.](#page-38-0)
- 5. [Utvrditi koji dodatni hardver trebate za bolji rad.](#page-39-0)
- 6. [Naručiti hardver.](#page-40-0)
- 7. [Planirati instalaciju sistema i konfiguraciju novih jedinica.](#page-40-0)
- 8. [Instalirati novi hardver.](#page-41-0)

Dodatne informacije o zrcaljena zaštita, pogledajte u sljedećim temama:

[Zrcalna zaštita—koristi](#page-27-0) [Zrcalna zaštita—troškovi i ograničenja](#page-27-0) Zrcalna zaštita—kako to radi

### **Zrcalna zaštita—kako to radi**

Zato što je zrcaljena zaštita konfiguriran diskovnim spremištem, možete zrcaliti jedan, nekoliko ili sva diskovna spremišta na sistemu. Po defaultu, svaki sistem ima sistemsko diskovno spremište. Nije nužno da kreirate korisnička diskovna spremišta kako bi koristili zrcaljena zaštita. Iako je zrcaljena zaštita konfiguriran diskovnim spremištem, sva diskovna spremišta moraju biti zrcaljena za osiguranje maksimalne sistemske dostupnosti. Ako se diskovna jedinica pokvari u diskovnom spremištu koje nije zrcaljeno, sistem se ne može koristiti dok diskovna jedinica ne bude zamjenjena ili popravljena.

Početni algoritam zrcaljenog sparivanja automatski odabire zrcaljenu konfiguraciju koja za konfiguraciju hardvera na sistemu pruža maksimalnu zaštitu na razini sabirnice, U/I procfesora ili kontrolera. Kad su memorijske jedinice nekog [zrcaljenog para](#page-30-0) na zasebnim sabirnicama, one tad imaju maksimalnu nezavisnost ili zaštitu. Pošto one ne dijele resurse na razini sabirnica, U/I procesora ili kontrolera, kvar na jednoj od tih hardverskih komponenti dozvoljava drugoj zrcaljenoj jedinici da nastavi raditi.

Podaci koji se zapisuju na jedinicu koja je zrcaljena zapisuju se na obje memorijske jedinice zrcaljenog para. kad se podaci čitaju s neke jedinice koja je zrcaljena, operacija čitanja se može izvoditi s bilo koje od memorijskih jedinica u zrcaljenom paru. Korisniku je vidljivo s koje zrcaljene jedinice se podaci čitaju. Korisnik nije svjestan da postoje dvije fizičke kopije podataka.

Ako se jedna memorijska jedinica zrcaljenog para pokvari, sistem *obustavlja* zrcaljenu zaštitu na pokvarenoj memorijskoj jedinici. Sistem nastavlja raditi koristeći se preostalom memorijskom jedinicom. Pokvarena memorijska jedinica se može fizički popraviti ili zamijeniti.

Nakon što se pokvarena memorijska jedinica popravi ili zamijeni, sistem *sinkronizira* zrcaljeni par tako što kopira podatke s memorijske jedinice koja je ostala raditi na drugu memorijsku jedinicu. Za vrijeme

<span id="page-29-0"></span>sinkronizacije je zrcaljjena jedinica na koju se podaci kopiraju u stanju *nastavljanja svoje funkcije*. Sinkronizacija ne traži neki namjenski sistem i izvodi se istodobno sa drugim poslovima na sistemu. Sinkronizacija utječe i na rad sistema. Kad sinkronizacija završi, zrcaljena jedinica postaje *aktivna*.

Za detalje o memoriji na vašem poslužitelju, pogledajte Kako poslužitelj adresira memoriju.

*Kako poslužitelj adresira memoriju:* Diskovne jedinice su dodijeljene diskovnom spremištu na osnovi memorijske jedinice. Sistem svaku memorijsku jedinicu unutar disk jedinice smatzra zasebnom jedinicom pomoćne memorije. Kad se sistemu pripoji nova disk jedinica, sistem u početku svaku jedinicu memorije unutar nje smatra nekonfiguriranom. S opcijama alata namjenskih usluga (DST) možete dodati ove nekonfigurirane memorijske jedinice ili u sistemsko diskovno spremište, osnovno diskovno spremište ili nezavisno diskovno spremište po vašem izboru. Kad dodajete nekonfigurirane jedinice memorije, koristite se podacima o serijskim brojevima koje dodjeljuje proizvođač kako biste bili sigurni da odabirete ispravno fizičku jedinicu memorije. Dodatno, pojedine jedinice memorije unutar disk jedinice se mogu identificirati preko podataka o adresi do koje se može doći iz prikaza za konfiguraciju diska u DST.

Kad dodate nekonfiguriranu memorijsku jedinicu u diskovno spremište, sistem dodjeljuje broj jedinice memorijskoj jedinici. Broj jedinice se može koristiti umjesto serijskog broja i adrese. Za pojedinu memorijsku jedinicu se koristi isti broj jedinice čak i ako tu sik jedinicu spojite na sistem na neki drugačiji način.

Kad neka jedinica ima zrcaljenu zaštitu, dvije memorijske jedinice u zrcaljenom paru imaju dodjeljen isti broj jedinice. Serijski broj i adresa dviju memorijskih jedinica u zrcaljenom paru se razlikuju.

Da biste utvrdili koja je fizička disk jedinica identificirana sa nekim brojem jedinice, zabilježite dodjeljeni broj jedinice da osigurate ispravnu identifikaciju. Ako je dostupan pisač, ispišite DST ili SST prikaze u konfiguraciji diska.. Ako trebate provjeriti dodjeljeni broj jedinice, koristite se DST ili SST ekranom za prikaz statusa konfiguracije i prikažite serijske brojeve i adrese svake jedinice.

Memorijsku jedinicu koju sistem adresira kao jedinicu 1, sistem uvijek koristi za pohranjivanje internog koda i područja podataka. Količina memorije koja se koristi na jedinici 1 je poprilično velika i varira ovisno o konfiguraciji sistema. Jedinica 1 sadrži ograničenu količinu korisničkih podataka. Pošto jedinica 1 sadrži inicijalne programe i podatke koji se koriste za vrijeme IPL-a, ona je poznata i kao **izvorna jedinica punjenja**.

Sistem rezervira fiksnu količinu memorije i na drugim jedinicama osim na jedinici 1. Veličina rezerviranog područja je 1.08MB po jedinici, pa za toliko smanjuje raspoloživ prostor na svakopj jedinici.

*Daljinsko zrcaljenje:* Podrška daljinskog zrcaljenja omogućuje podjelu disk jedinica na sistemu u grupe lokalnih DASD i grupe udaljenih DASD. Udaljeni DASD su pripojeni na jedan skup optičkih sabirnica, a lokalni DASD na drugi skup sabirnica. Lokalni i udaljeni DASD se mogu fizički odvojiti jedni od drugih na različitim lokacijama proširenjem odgovarajućih optičkih sabirnica na udaljenu lokaciju, dajući tako višu razinu zaštite u slučaju katastrofe i raspada neke lokacije.

*Istodobno održavanje:* Istodobno održavanje je proces poravljanja i zamjenjivanja neke pokvarene hardverske komponente vezane uz diskove za vrijeme dok se sistem koristi za normalni rad.

Na sistemima bez zrcaljene zaštiteili zaštite paritetnim uređajima sistem nije raspoloživ kad se desi kvar na hardveru vezanom uz diskove i ostaje neupotrebljiv sve dok se pokvareni hardver ne popravi ili zamijeni. Ipak, kod zrcaljene zaštite se pokvareni hardver često može popraviti ili zamijeniti dok se sistem koristi.

Podrška istodobnom održavanju je funkcija hardverskog paketa sistemske jedinice. Cijeli sistemski (9402) paket ne podržava istodobno održavanje. Zrcaljena zaštita pruža istodobno održavanje samo kad ga podržavaju i hardver i sistem. Najbolja konfiguracija hardvera za zrcaljenu zaštitu također pruža i maksimalno istodobno održavanje.

<span id="page-30-0"></span>Uspješan rad sistema moguć je i uz brojne kvarove i popravke. Na primjer, kvar na sklopu glave diska neće spriječiti rad sistema. zamjena sklopa glave diska i sinkronizacija zrcaljene jedinice se može odvijati dok sistem radi. Što je veća razina zaštite to se češće može izvoditi istodobno održavanje.

Na nekim modelima sistem ograničava razinu zaštite za jedinicu 1 i njenu zrcaljenu jedinicu samo na zaštitu

na razini kontrolera. Pogledajte ″Zrcalna zaštita - Pravila konfiguracije″ u Backup i obnavljanje. za još informacija.

U nekim uvjetima za dijagnozu i popravak može trebati da aktivna zrcaljena zaštita bude obustavljena. Po želji možete isključiti napajanje sistema da svedete na minimum rizike rada s manje zrcaljene zaštite. Kod nekih popravaka sistem mora biti isključen. *Odgođeno održavanje* je proces čekanja na popravak ili zamjenu pokvarene hardverske komponente vezane uz diskove sve dok ne bude moguće isključiti napajanje sistema. Sistem je raspoloživ iako je zrcaljena zaštita smanjena zbog harverske komponente koja je u kvaru. Odgođeno održavanje je moguće samo kod zrcaljene zaštite ili zaštite paritetnim uređajima.

*Zrcaljeni par:* Dvije memorijske jedinice koje sadrže iste podatke i na koje sistem ukazuje kao na jednu jedinicu. *Zrcaljena jedinica* je memorijska jedinica koja čini polovinu zrcaljenog para.

**Disk jedinica:** Disk jedinice su stvarni uređaji koji sadrže memorijske jedinice. Hardver naručujete na razini disk jedinica. Svaka disk jedinica ima jedinstven serijski broj.

*Memorijska jedinica* je prostor definiran unutar disk jedinice kojega sistem adresira.

*Jedinica* je definirani odsječak memorije na jednoj razini. Ovaj prostor je najmanja lokacija na disku koju korisnik može adresirati. Diskovno spremište je jedna ili više jedinica koje su identificirane jedinstvenim brojevima jedinica. Jedinica u ne-zrcaljenom diskovnom spremištu je jedna memorijska jedinica. Jedinica u zrcaljenom diskovnom spremištu je zrcalni par, što su dvije memorijske jedinice.

Neke naredbe za kreiranje (CRTPF, CRTJRNRCV, itd) mogu kreirati objekt na nekoj određenoj jedinici. U nezrcaljenoj okolini ovo je pojedinačna memorijska jedinica. U zrcaljenoj okolini, vrijednost parametra UNIT znači zrcaljeni par.

Pojedinosti o memoriji na poslužitelju možete vidjeti u [Kako sistem adresira memoriju.](#page-29-0)

*Toranj:* Kućište koje sadrži memorijske jedinice i odvojeno je adresabilno od sistema.

Sabirnica: Sabirnica je glavni komunikacijski kanal za prijenos ulaznih i izlaznih podataka. Sistem može imati jednu ili više sabirnica.

*U/I procesor:* Ulazno/izlazni procesor (UIP) je pripojen na sabirnicu. UIP se koristi za prijenos informacija između glavne memorije i pojedinačnih grupa kontrolera. Neki UIP-i su namijenjeni posebnim tipovima kontrolera kao što su disk kontroleri. Drugi UIP-i se mogu pripojiti na više tipova kontrolera. Na primjer, kontroleri traka i diskova.

*I/O adapter:* Ulazno/izlazni adapter (IOA) je spojen na ulazno/izlazni procesor (IOP). Ulazno/izlazni adapter prenosi informacije između IOP-a i diskovnih jedinica.

Kontroler: Disk kontroler se spaja na UIP i obavlja prijenos podataka između UIP-a i disk jedinica. Neke disk jedinice imaju ugrađene kontrolere. Druga imaju zasebne kontrolere.

#### **Odluka koje diskovno spremište zaštititi**

Zrcalna zaštita je konfiguriran diskovnim spremištem jer je to korisnička razina kontrole preko jednorazinske memorije. Zrcalna zaštita se može koristiti za zaštitu jednog, nekoliko ili svih diskovnih spremišta na sistemu. Pa ipak, višestruka diskovna spremišta nisu potrebna kako bi se koristila zrcalna zaštita. Zrcalna zaštita radi dobro ako su sve diskovne jedinice na sistemu konfigurirane u jedno diskovno spremište (default <span id="page-31-0"></span>na iSeries poslužitelju). U stvari, zrcaljenje smanjuje potrebu za particijama pomoćne memorije u diskovna spremišta za zaštitu podataka i obnavljanja. Pa ipak, diskovna spremišta ipak mogu biti zanimljiva za performansu i druge razloge.

Za omogućavanje najbolje zaštite i dostupnosti za cijeli sistem, sva diskovna spremišta u sistemu trebaju imati zrcaljena zaštita:

- v Ako sistem ima mješavinu nekih diskovnih spremišta s, a nekih bez zrcaljena zaštita, kvar diskovne jedinice u diskovnom spremištu bez zrcaljena zaštita djelomično ograničava operacije cijelog sistema. Podaci mogu biti izgubljeni u diskovnom spremištu u kojem se kvar dogodio. Obnavljanje može dugo potrajati.
- Ako se disk pokvari u zrcaljenom diskovnom spremištu i sistem također sadrži diskovna spremišta koja nisu zrcaljena, podaci se ne gube. Ipak, u nekim slučajevima [istodobno održavanje](#page-29-0) neće biti moguće.

Diskovne jedinice koje se koriste u diskovnim spremištima trebaju biti pažljivo odabrane. Za najbolju zaštitu i performansu, diskovno spremište treba sadržavati diskovne jedinice koje su spojene na nekoliko različitih I/O procesora. Broj diskovnih jedinica u diskovnom spremištu koje su spojene na svaki I/O procesor treba biti isti (to znači, uravnotežen).

### **Određivanie jedinica koje su potrebne**

Zrcalno diskovno spremište zahtjeva dvaput više memorije od diskovnog spremišta koje nije zrcalno jer sistem čuva dvije kopije svih podataka u diskovnom spremištu. Isto tako, zrcaljena zaštitazahtijeva paran broj disk jedinica istog kapaciteta tako da disk jedinice mogu tvoriti zrcaljene parove. Treba napomenuti da na nekom postojećem sistemu nije potrebno dodavati isti tip disk jedinica kao što su one već pripojene da bi se osigurao dodatni memorijski kapacitet. Nove disk jedinice se mogu dodavati tako dugo dok postoji dovoljni ukupni kapacitet memorije i paran broj memorijskih jedinica svake veličine. Sistem će dodijeliti zrcaljene parove i automatski po potrebi premještati podatke. Ako diskovno spremište ne sadržidodatne memorijske kapacitete ili memorijske jedinice ne mogu biti uparene, zrcalna zaštita se ne može pokrenuti za to diskovno spremište.

Proces utvrđivanja disk jedinica koje su potrebne za zrcaljenu zaštitu je sličan za postojeće i za nove sisteme. Vi i vaš IBM prodajni predstavnik trebate učiniti sljedeće:

- 1. Planirati koliko će podataka sadržavati svako diskovno spremište.
- 2. Planirati ciljni postotak iskorištenosti diskovnog spremišta (koliko će puno biti diskovno spremište).
- 3. Planirati broj i tip disk jedinica potrebnih za osiguranje potrebne memorije. Za postojeće diskovno spremište, možete planirati različiti tip i model diskovnog spremišta za osiguranje potrebne memorije. Morate osigurati paran broj svakog tipa disk jedinice i modela.

Nakon završetka planiranja za sva diskovna spremišta, [planirajte slobodne jedinice,](#page-32-0) ako želite.

Kad su vam sve te informacije poznate, možete [izračunati ukupne potrebe za memorijom.](#page-32-0)

*Planiranje kapaciteta memorije:* Za novi sistem, vaš IBM prodajni predstavnik ili zastupnik vam može pomoći analizirati vaše sistemske memorijske potrebe. Za postojeći sistem, trenutna količina podataka u diskovnom spremištu koja se planira je korisna početna točka. DST ili SST opcija prikaza kapaciteta konfiguracije diska pokazuje ukupnu veličinu (u milijunima bajtova) i postotak memorije korišten za svako diskovno spremište na sistemu. Pomnožite veličinu diskovnih spremišta s postotkom koji se koristi za računanje broja megabajta podataka koji su trenutno u diskovnom spremištu. Kod planiranja budućih memorijskih potreba za diskovno spremište, sistemski rast i performansa se također trebaju uzeti u obzir.

Planirana količina podataka i planirani postotak korištene memorije koriste se zajedno za određivanje količine stvarno potrebne pomoćne memorije za zrcalno diskovno spremište. Na primjer, ako diskovno spremište treba sadržavati 1GB (GB je 1 073 741 824 bajta) stvarnih podataka, to zahtjeva 2GB memorije za zrcalne kopije podataka. Ako je planirano 50% popunjenja za to diskovno spremište, diskovno spremište treba 4GB stvarne memorije. Ako planirani postotak korištene memorije iznosi 66%, potrebno je 3GB stvarne memorije. Jedan gigabajt stvarnih podataka (2GB zrcalnih podataka) u 5GB diskovnom spremištu rezultira s 40% iskorištenosti pomoćne memorije.

<span id="page-32-0"></span>*Planiranje rezervnih disk jedinica:* Rezervne ili pričuvne disk jedinice mogu smanjiti vrijeme u kojem sistem radi bez zrcaljene zaštite za neki zrcaljeni par, kad dođe do kvara na disk jedinici. Ako neka disk jedinica zakaže a raspoloživa je rezervna disk jedinica, ta pričuvna disk jedinica se može upotrijebiti za zamjenu jedinice u kvaru. koristeći se DST ili SST opcijom zamjene korisnik izabire pokvarenu disk jedinicu za zamjenu, zatim odabire rezervnu disk jedinicu za zamjenu. Sistem logički zamjenjuje jedinicu u kvaru s odabranom rezervnom jedinicom, zatim sinkronizira novu jedinicu s preostalom dobrom jedinicom zrcaljenog para. Zrcaljena zaštita za taj par je opet aktivna kad završi sinkronizacija (obično manje od jednoga sata). Međutim, može trebati i nekoliko sati od vremena kad se pozove serviser do završetka popravka i sinkronizacije i ponovnog aktiviranja zrcaljene zaštite za taj par.

TRadi potpunog iskorištenja rezervnih jedinica, treba vam najmanje jedna rezervna jedinica za svaki kapacitet koji imate na sistemu. Time se osigurava rezerva za veličinu svake disk jedinice koja može zakazati. Jedinica u kvaru se mora zamijeniti rezervnom istoga kapaciteta.

*Ukupne planirane potrebe za kapacitetom memorije:* Nakon planiranja za broj i tip potrebnih memorijskih jedinica za svako diskovno spremište na sistemu i za svaku dodatnu memorijsku jedinicu, dodajte ukupni broj memorijskih jedinica za svaki tip i model diskovne jedinice. Zapamtite da je planirani broj ustvari broj memorijskih jedinica pojedinog tipa disk jedinice, a ne broj disk jedinica. Vi i vaš IBM prodajni predstavnik ćete trebati pretvoriti planirani broj memorijskih jedinica prije narudžbe hardvera.

Prethodna procedura vam pomaže planirati ukupni broj disk jedinica potrebnih za vaš sistem. Ako planirate za novi sistem, ovo je broj koji trebate naručiti. Ako planirate za postojeći sistem, oduzmite broj svakog tipa diska koji već postoji na sistemu od planiranog broja. Ovo je broj novih disk jedinica koje trebate naručiti.

### **Odre>ivanje razine zaštite koju želite**

Razina zrcaljene zaštite određuje da li sistem nastavlja s radom kad zakažu različite razine hardvera. Razina zaštite je količina duplog hardvera vezanog uz diskove kojeg imate. Što je više zrcaljenih parova koji imaju višu razinu zaštite to češće će vaš sistem biti upotrebljiv kad se pokvari hardver koji ima veze s diskovima. Na vama je da odlučite je li niža razina zaštite isplativija za vaš sistem od zaštite više razine. Četiri razine zrcaljene zaštite poredane od najniže do najviše su kako slijedi:

- [Zaštita na razini disk jedinice](#page-33-0)
- [Zaštita na razini ulazno/izlaznog adaptera](#page-34-0)
- [Zaštita na razini ulazno/izlaznog procesora](#page-35-0)
- [Zaštita na razini sabirnice](#page-36-0)
- [Zaštita na razini tornja](#page-37-0)
- [Zaštita na razini prstena](#page-37-0)

Kod određivanja prikladne razine zaštite, trebate uzeti u obzir relativne prednosti svake razine zaštite u odnosu na slijedeće:

- v Sposobnost održavanja sistema operativnim za vrijeme kvara na hardveru vezanom uz diskove.
- Sposobnost izvođenja održavanja istodobno sa sistemskim operacijama. Radi svođenja vremena u kojem je zrcaljeni par nezaštićen nakon kvra na najmanju mjeru, možete hardver koji je u kvaru popravljati dok sistem radi.

Za vrijeme početne operacije zrcaljene zaštite sistem sparuje disk jedinice da osigura maksimalnu razinu zaštite sistemu. Kad se diskovne jedinice dodaju u zrcalno diskovno spremište, sistem uparuje samo one diskovne jedinice koje su dodane bez preuređenja postojećih parova. Hardverska konfiguracija obuhvaća i hardver i način na koji je spojen.

Dodatne informacije o razinama zaštite pogledajte u Razine zaštite—pojedinosti.

*Razine zaštite—pojedinosti:* Razina zrcaljene zaštite određuje da li sistem nastavlja s radom kad zakažu različite razine hardvera. Zrcaljena zaštita uvijek pruža zaštitu na razini disk jedinice koja sistem čini raspoloživim kod kvara na pojedinoj disk jedinici. Radi održanja sistema raspoloživim kod kvarova na

<span id="page-33-0"></span>drugom hardveru vezanom uz diskove potrebne su više razine zaštite. Na primjer, da bi sistem ostao raspoloživ kao je u kvaru neki U/I procesor (UIP), sve disk jedinice pripojene na UIP u kvaru moraju imati zrcaljene jedinice spojene na neke druge UIP-e.

Razina zrcaljene zaštite također određuje da li se [istodobno održavanje](#page-29-0) može raditi kod različitih tipova kvarova. Neki tipovi kvarova zahtijevaju istodobno oržavanje za dijagnosticiranje razina hardvera viših od hardverske komponente koja je u kvaru. Na primjer, da bi se dijagnosticirao kvar na napajanju disk jedinice potrebno je resetirati U/I procesor na koji se pripojena disk jedinica u kvaru. Stoga je potrebna zaštita na razini UIP. Što je viša razina zrcaljene zaštite to je češće moguće istodobno održavanje.

Razina zaštite koju dobijete ovisi o hardveru koji duplicirate. Ako duplicirate disk jedinice, imat ćete zaštitu na razini disk jedinice. Ako duplicirate i kontrolere disk jedinica, imate zaštitu na razini kontrolera. Ako duplicirate ulazno/izlazne procesore, imate zaštitu na razini UIP-a. Ako duplicirate sabirnice, imate zaštitu na razini sabirnice. Zrcaljene jedinice će uvijek imati najmanje zaštitu na razini disk jedinice. Pošto većina internih disk jedinica ima kontroler u paketu sa disk jedinicom, te disk jedinice će imati najmanje zaštitu na razini kontrolera.

Za vrijeme početne operacije zrcaljene zaštite sistem sparuje disk jedinice da osigura maksimalnu razinu zaštite sistemu. Kad se diskovne jedinice dodaju u zrcalno diskovno spremište, sistem uparuje samo one diskovne jedinice koje su dodane bez preuređenja postojećih parova. Hardverska konfiguracija obuhvaća i hardver i način na koji je spojen.

*Zaštita na razini disk jedinice:* Zrcaljena zaštita uvijek pruža zaštitu na razini disk jedinice jer su memorijske jedinice duplicirane. Ako vam je glavna briga zaštita podataka a ne visoka raspoloživost, onda je zaštita na razini disk jedinice adekvatna. Disk jedinica je hardverska komponenta koja će najvjerojatnije imati kvar, a zaštita na razini disk jedinice drži sistem raspoloživim nakon kvara na nekoj disk jedinici.

[Istodobno održavanje](#page-29-0) je često moguće za neke tipove kvarova na disk jedinicama sa zaštitom na razini disk jedinice.

Ova slika pokazuje elemente zaštite na razini diskovne jedinice: jednu sabirnicu, spojenu na jedan IOP, spojeno na jedan IOA, koji je spojen na dvije odvojene diskovne jedinice. Dvije memorijske jedinice čine zrcaljeni par. Sa zaštitom na razini disk jedinice sistem nastavlja raditi nakon kvara na nekoj disk jedinici. Ako je kvar na kontroleru ili UIP-u, sistem ne može pristupiti podacima na nijednoj memorijskoj jedinici zrcaljenog para i sistem je neupotrebljiv.

<span id="page-34-0"></span>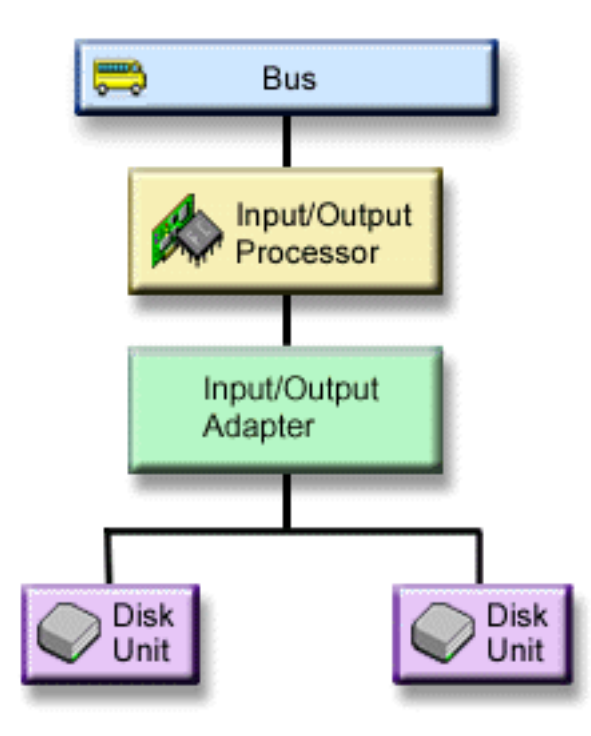

*Zaštita na razini ulazno/izlaznog adaptera:* Odredite da li želite zaštitu na razini ulazno/izlaznog adaptera (IOA) zasnovanu na sljedećem:

- Da održite sistem raspoloživim kad je IOA u kvaru.
- v Da istodobno zamjenite pokvarenu diskovnu jedinicu ili IOA. Da bi koristili postupke obnavljanja od problema u pripremi za izolaciju pokvarene stavke ili provjeru akcije popravka, IOA mora biti dodijeljen akciji popravka. Ako neke disk jedinice pripojene na IOA nemaju zaštitu na razini IOA-a, onda [istodobno](#page-29-0) [održavanje](#page-29-0) nije moguće.

Da biste postigli zaštitu na razini IOA, sve disk jedinice moraju imati zrcaljenu jedinicu pripojenu na neki drugi IOA. Ova slika pokazuje zaštitu na razini IOA. Dvije memorijske jedinice čine zrcaljeni par. Sa zaštitom na IOA razini sistem može nastaviti s radom ako se pokvari jedan IOA. Ako je u kvaru UIP, sistem ne može pristupiti podacima ni na jednoj disk jedinici i sistem je neupotrebljiv.

<span id="page-35-0"></span>Slika pokazuje elemente zaštite na IOA razini: jednu sabirnicu, spojenu na jedan IOP, spojeno na dva IOA, koji su spojeni na dvije odvojene diskovne jedinice.

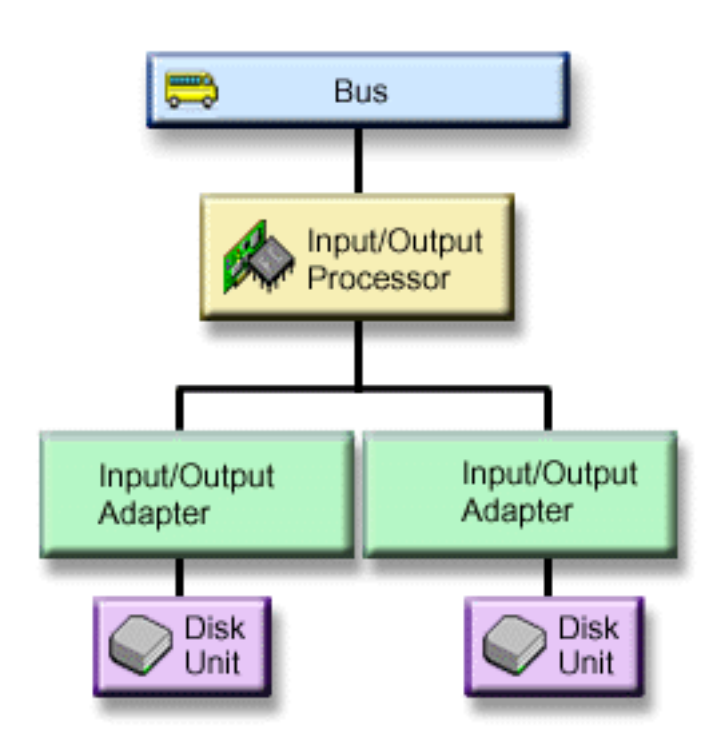

*Zaštita na razini ulazno/izlaznog procesora:* Odredite da li želite zaštitu na razini UIP-a, na osnovu slijedećeg:

- v Da održite sistem raspoloživim kad je neki UIP u kvaru.
- Da održite sistem raspoloživim kad je u kvaru kabel pripojen na U/I procesor.
- v Da istodobno popravljate neke kvarove na disk jedinicama ili kablovima. Kod ovih kvarova, [istodobno](#page-29-0) [održavanje](#page-29-0) treba resetirati UIP. Ako neke disk jedinice pripojene na UIP nemaju zaštitu na razini UIP-a, onda istodobno održavanje nije moguće.

Da postignete zaštitu na razini UIP-a, sve disk jedinice pripojene na neki U/I procesor moraju imati zrcaljenu jedinicu pripojenu na neki drugi U/I procesor. Na mnogim sistemima zaštita na razini UIP-a nije moguća za zrcaljeni par za jedinicu 1.

Ova slika pokazuje elemente zaštite na IOP razini: jednu sabirnicu, spojenu na dva IOP-a, koji su svaki spojeni na dva odvojena IOA i dvije odvojene diskovne jedinice. Dvije memorijske jedinice čine zrcaljeni par. Sa zaštitom na IOP razini sistem može nastaviti s radom ako se pokvari jedan I/O procesor. Sistem postaje neupotrebljiv samo ako je u kvaru sabirnica.

<span id="page-36-0"></span>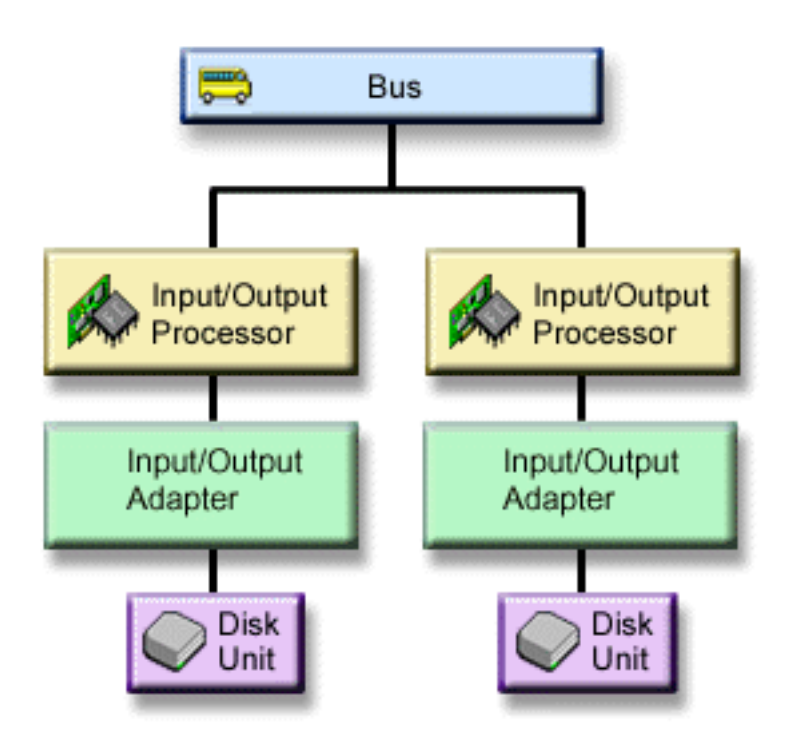

*Zaštita na razini sabirnice:* Zaštita na razini sabirnice može dopustiti da sistem nastavi s radom kad je u kvaru neka sabirnica. Međutim, zaštita na razini sabirnice je često neisplativa zbog slijedećeg:

- Ako zakaže sabirnica 1, sistem nije upotrebljiv.
- v Ako neka sabirnica bude u kvaru, U/I operacije se mogu nastaviti ali se gubi toliko drugog hardvera, kao što su radne stanice, printeri i komunikacijske linije, da sistem praktički nije upotrebljiv.
- v Kvarovi na sabirnicama su rijetki u usporedbi s drugim kvarovima na hardveru vezanom uz diskove.
- [Istodobno održavanje](#page-29-0) nije moguće kod kvarova na sabirnicama.

Da biste postigli zaštitu na razini sabirnice, sve disk jedinice koje su pripojene na sabirnicu moraju imati zrcaljenu jedinicu pripojenu na neku drugu sabirnicu. Zaštita na razini sabirnice nije moguća za jedinicu 1.

Ova slika pokazuje elemente zaštite na razini sabirnice: jedan toranj koji sadrži dvije sabirnice spojene na odvojene IOP-e te pripadne IOA-e i diskovne jedinice. Dvije memorijske jedinice čine zrcaljeni par. Sa zaštitom na razini sabirnice sistem može nastaviti s radom nakon kvara na nekoj sabirnici. Međutim, ako zakaže sabirnica 1, sistem ne može nastaviti s radom.

<span id="page-37-0"></span>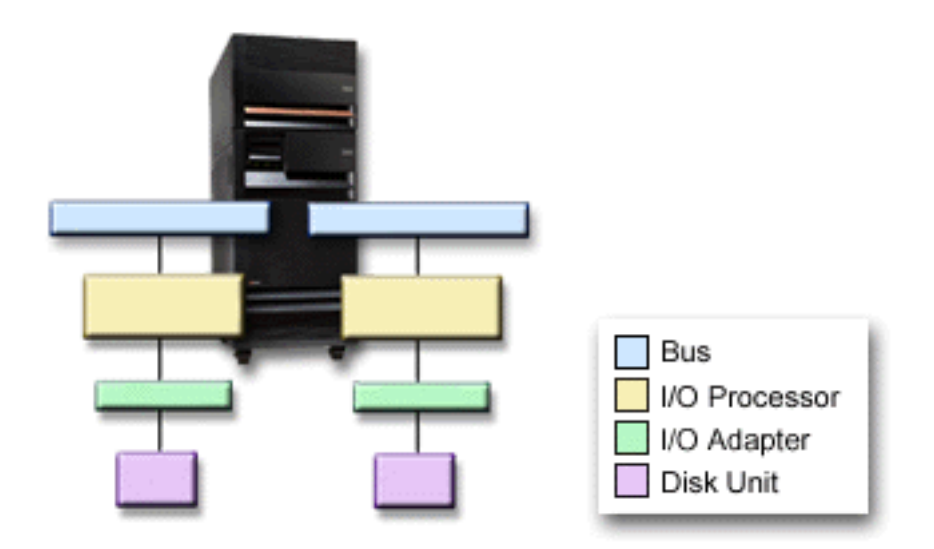

*Zaštita na razini tornja:* Zaštita na razini tornja može dopustiti da sistem nastavi s radom kad je neki toranj u kvaru. Međutim, zaštita na razini tornja često nije isplativa zbog slijedećeg:

- v Ako neki toranj bude u kvaru, U/I operacije na disku se mogu nastaviti ali se gubi toliko drugog hardvera, kao što su radne stanice, printeri i komunikacijske linije, da sistem praktički nije upotrebljiv.
- v Kvarovi na tornjevima su rijetki u usporedbi s drugim kvarovima na hardveru vezanom uz diskove.

Da biste postigli zaštitu na razini tornja, sve disk jedinice prisutne u tornju moraju imati zrcaljenu jedinicu u nekom drugom tornju. Slika pokazuje elemente zaštite na razini tornja: dva odvojena tornja, svaki s po dvije sabirnice koje su spojene na pripadajuće odvojene IOP-e, IOA-e i diskovne jedinice.

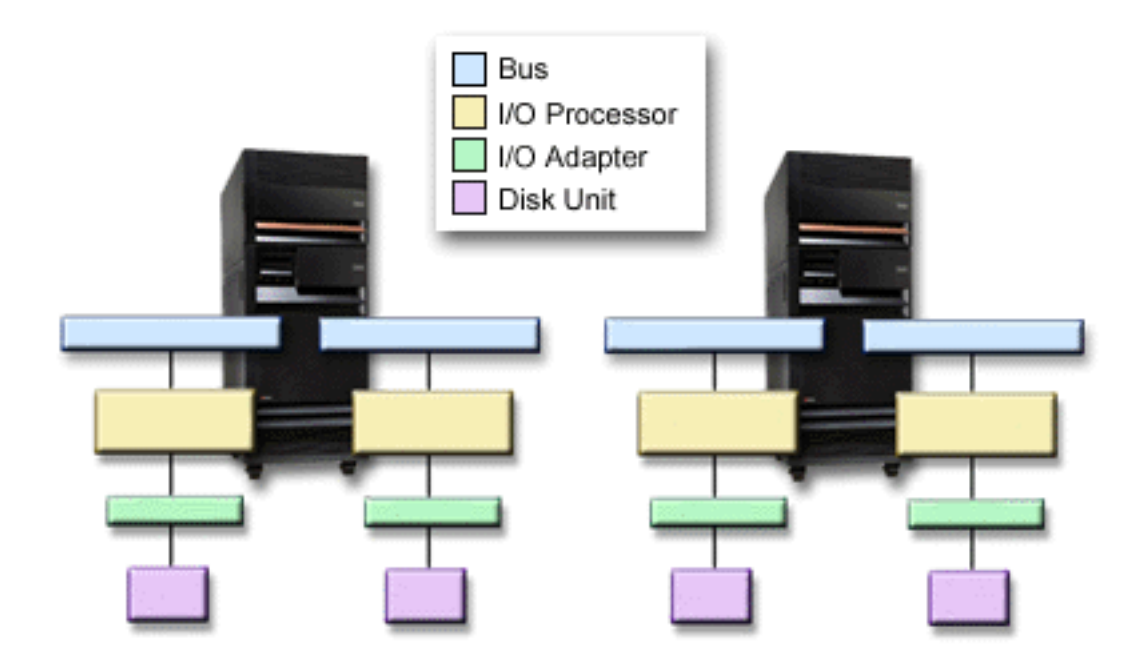

*Zaštita na razini prstena:* Zaštita na razini prstena može dopustiti da sistem nastavi s radom kad je neka veza velike brzine (HSL) u kvaru. Međutim, zaštita na razini prstena često nije isplativa zbog slijedećeg:

- <span id="page-38-0"></span>v Ako neki HSL bude u kvaru, U/I operacije na disku se mogu nastaviti ali se gubi toliko drugog hardvera, kao što su radne stanice, printeri i komunikacijske linije, da sistem praktički nije upotrebljiv.
- v Kvarovi na HSL vezama su rijetki u usporedbi s drugim kvarovima na hardveru vezanom uz diskove.

Da biste postigli zaštitu na razini prstena, sve disk jedinice prisutne u tornju u prvom HSL moraju imati zrcaljenu jedinicu u nekom drugom tornju u drugom HSL. Slika pokazuje elemente zaštite na razini prstena: dva HSL prstena, spojena na dva tornja, svaki s po dvije sabirnice koji su spojeni na pripadajuće odvojene IOP-e, IOA-e i diskovne jedinice.

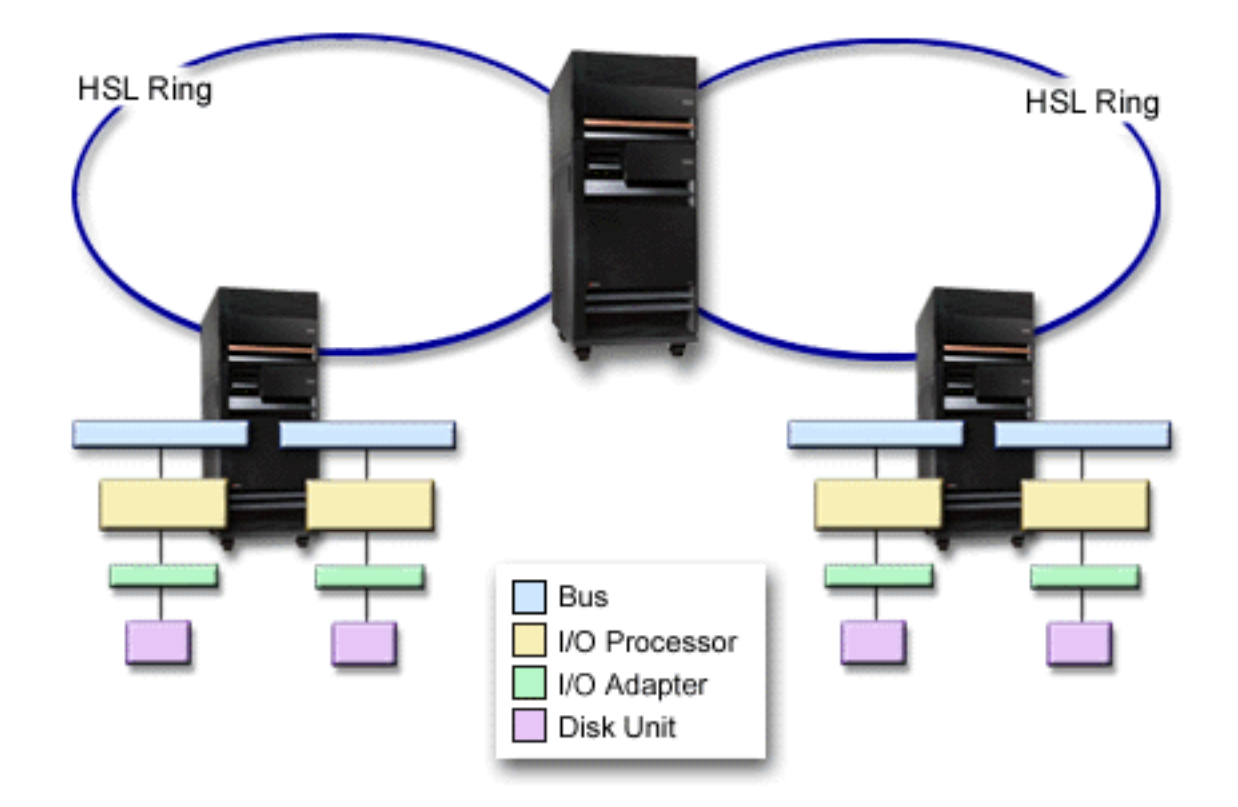

### Određivanje hardvera koji je potreban za zrcaljenje

kako bi se moglo komunicirati s ostatkom sistema, disk jedinice su pripojene na kontrolere, koji su pripojeni na U/I procesore pripojene na sabirnice. Broj svakog od tipova hardvera vezanog uz diskove dostupnog na sistemu direktno pogađa razinu zaštite koja je moguća.

Da bi se osigurala najbolja zaštita i rad, svaka razina hardvera treba biti ujednačena prema slijedećoj razini hardvera. To jest, disk jedinice svakog tipa i modela trebaju biti jednako raspoređene prema svojim kontrolerima. Isti broj kontrolera bi trebao biti pod svakim U/I procesorom za taj tip diska. U/I procesori trebaju biti ujednačeni među raspoloživim sabirnicama.

Da biste planirali koji hardver vezan uz diskove je potreban za zrcaljeni sistem, morate planirati ukupni broj i tip disk jedinica (starih i novih) koje će biti potrebne na sistemu kao i razinu zaštite za sistem. Nije uvijek moguće planirati i konfigurirati neki sistem tako da svi zrcaljeni parovi zadovolje planiranu razinu zaštite. Ipak, moguće je planirati konfiguraciju u kojoj će veliki postotak disk jedinica na sistemu ostvariti željenu razinu zaštite.

Kad planirate dodatni hardver vezano uz diskove, trebate uraditi slijedeće:

1. [Utvrditi minimum hardvera koji je potreban da planirane disk jedinice funkcioniraju.](#page-39-0) Planirati jednu po jednu veličinu disk jedinica.

<span id="page-39-0"></span>2. Planirati dodatni hardver potreban da se osigura željena razina zaštite za svaki tip disk jedinica

*Planiranje minimalnog hardvera potrebnog za funkcioniranje:* Postoje razna pravila i ograničenja kako se hardver za memoriju spaja zajedno. Ograničenja se mogu odrediti izvedbom hardvera, ograničenjima arhitekture, pitanjima izvedbe ili podrške. Vaš IBM prodajni predstavnik vam može objasniti ova konfiguracijska ograničenja i pomoći u njihovom korištenju kod planiranja. Za popis konfiguracijskih ograničenja i pravila, pogledajte Instalacija, nadogradnje i migracija.

Za svaku disk jedinicu najprije planirajte kontrolere koji su potrebni a zatim U/I procesore koji su potrebni. Nakon što isplanirate broj U/I procesora koji su bili potrebi za sve tipove disk jedinica, upotrijebite ukupni broj U/I procesora za planiranje potrebnog broja sabirnica.

#### *Planiranje dodatnog hardvera za ostvarenje razine zaštite:*

- [Zaštita na razini disk jedinice](#page-33-0) Ako ste planirali zaštitu na razini disk jedinice, ne trebate učiniti ništa više. Sva zrcalna diskovna spremišta imaju minimalno zaštitu na razini diskovne jedinice ako zadovoljavaju potrebe za pokretanje zrcalne zaštite.
- [Zaštita na razini kontrolera](#page-34-0)

Ako planirane disk jedinice ne zahtijevaju zasebni kontroler, već imate zaštitu na razini kontrolera za onoliko jedinica za koliko je to moguće i ne trebate raditi ništa više. Ako vaše planirane disk jedinice traže zasebni kontroler, dodajte što je moguće više kontrolera, držeći se u okviru definiranih sistemskih ograničenja. Zatim ujednačite broj disk jedinica među njima u skladu sa pravilima za standardnu sistemsku konfiguraciju.

• [Zaštita na razini ulazno/izlaznog procesora](#page-35-0)

Ako želite zaštitu na razini UIP-a, a nemate još maksimalan broj UIP-a na svom sistemu, dodajte onoliko UIP-a koliko možete, držeći se u okvirima definiranih sistemskih ograničenja. Zatim ujednačite broj disk jedinica među njima u skladu sa pravilima za standardnu sistemsku konfiguraciju. Možda će trebati dodati još sabirnica da se može pripojiti još UIP-a.

• [Zaštita na razini sabirnice](#page-36-0)

Ako želite zaštitu na razini sabirnice, a već imate sistem sa više sabirnica, ne trebate ništa raditi. Ako je vaš sistem konfiguriran prema standardnim pravilima konfiguriranja, funkcija zrcaljenog sparivanja uparuje memorijske jedinice kako bi osigurala zaštitu na razini sabirnice za što veći broj zrcaljenih parova. Ako imate sistem s jednom sabirnicom, imate mogućnost dodati još sabirnica.

• [Zaštita na razini tornja](#page-37-0)

Ako je vaš sistem konfiguriran sa istim brojem disk jedinica istog kapaciteta između tornjeva, funkcija zrcaljenog sparivanja će spariti disk jedinice u različitim tornjevima i tako osigurati zaštitu na razini tornja, na što je moguće većem broju disk jedinica.

• [Zaštita na razini prstena](#page-37-0)

Ako je vaš sistem konfiguriran sa istim brojem disk jedinica istog kapaciteta veza velike brzine (HSL), funkcija zrcaljenog sparivanja će spariti disk jedinice u različitim konfiguracijama HSL veza i tako osigurati zaštitu na razini prstena, na što je moguće većem broju disk jedinica.

### Utvrđivanje dodatnog hardvera potrebnog za bolji rad

Zrcaljena zaštita obično zahtijeva dodatne disk jedinice i ulazno/izlazne procesore. Međutim, u nekim slučajevima ćete možda trebati dodatni hardver da ostvarite razinu zaštite koju želite.

Poslužite se slijedećim podacima da odlučite koliko dodatnog hardvera ćete trebati:

v **Potrebe jedinice za obradu**

Zrcaljena zaštita uzrokuje manji porast u korištenju centralne jedinice za obradu (otprilike 1% do 2%).

#### v **Potrebe za glavnom memorijom**

Ako imate zrcaljena zaštita, trebate povećati veličinu strojnog spremišta. Zrcalna zaštita zahtijeva memoriju u strojnom spremištu za opće namjene i za svaki zrcaljeni par. Očekujte da spremište u stroju trebate povećati za otprilike 12KB na svakih 1GB zrcaljene disk memorije (12KB za 1GB DASD, 24KB za 2GB DASD, itd.).

<span id="page-40-0"></span>Za vrijeme sinkronizacije zrcaljena zaštita koristi dodatnih 512 KB memorije za svaki zrcaljeni par koji se sinkronizira. Sistem koristi spremište koje ima najviše memorije.

#### v **Potrebe u pogledu U/I procesora**

Da biste održali ekvivalentnu izvedbu nakon pokretanja zrcaljene zaštite, vaš sistem bi trebao imati isti omjer disk jedinica prema U/I procesorima kakav je bio i prije. Da biste dodali U/I procesore možda ćete trebati nadograditi sistem za dodatne sabirnice.

Zbog ograničenja na sabirnicama i U/I procesorima možda nećete biti u stanju održati isti omjer disk jedinica u odnosu na U/I procesore. U tom slučaju se radni učinak sistema može smanjiti.

Ako želite dodatne informacije o učincima zrcaljenja na radni učinak pogledajte Zrcaljenje i performanse.

*Zrcaljenje i performanse:* Kad se zrcaljena zaštita pokrene, većina sistema pokazuje malu razliku u radu, u nekim slučajevima zrcaljena zaštita čak može poboljšati performanse. Općenito, funkcije koje rade većinom operacije čitanja imaju isi ili bolji radni učinak za zrcaljenom zaštitom. To je zato što operacije čitanja imaju izbor između dvije memorijske jedinice iz kojih mogu čitati, a odabire se ona za koju se očekuje da će brže dati odgovor. Operacije koje većinom izvode operacije pisanja (kao ažuriranje slogova baze) mogu doživjeti manji pad u performansama na sistemu koji ima zrcaljenu zaštitu, jer sve promjene moraju biti zapisane na obje memorijske jedinice zrcaljenog para. Tako operacije vraćanja postaju sporije.

U nekim slučajevima, ako sistem abnormalno završi radom, sistem ne može utvrditi jesu li zadnje promjene zapisane na obje memorijske jedinice svakog zrcaljenog para. Ako sistem nije siguran da su zadnje promjene zapisane u obje memorijske jedinice zrcaljenog para, sistem sinkronizira zrcaljeni par tako da kopira upitne podatke iz jedne memorijske jedinice svakog zrcaljenog para na drugu memorijsku jedinicu. Sinkronizacija se odvija za vrijeme IPL-a koji slijedi nakon abnormalnog završetka rada sistema. Ako sistem može spremiti kopiju glavne memorije prije nego li završi, proces sinkronizacije traje tek nekoliko minuta. Ako ne, proces sinkronizacije može potrajati puno dulje. U ekstremnim slučajevima bi mogla potrajati koliko i potpuna sinkronizacija.

Ako imate česte nestanke struje, možda biste trebali sistemu pridodati uređaj za neprekinuto napajanje. Ako se prekine glavno napajanje, uređaj za neprekinuto napajanje omogućava sistemu da nastavi rad. Osnovni uređaj za neprekinuto napajanje daje sistemu vremena da spremi kopiju glavne memorije prije nego što završi i time se izbjegavaju dugotrajna obnavljanja. Obje memorijske jedinice zrcaljenog para izvornog punjenja moraju se napajati preko osnovnog uređaja za neprekinuto napajanje.

#### **Naručite novi hardver**

Vaš IBM prodajni predstavnik će vam pomoći u narudžbi novog hardvera koristeći uobičajen postupak naručivanja. Proces naručivanja vam omogućujete da nabavite i drugi hardver koji će možda biti potreban kao dio nadogradnje sistema, kao na primjer stalke, okvire i kablove.

### **Planiranje instalacije**

Morate raditi zajedno s vašim IBM prodajnim predstavnikom za planiranje instalacije zrcalne zaštite na vaš sistem. Prodajni predstavnik će vam pomoći odrediti da li je vaš sistem balansiran i da li odgovara standardnim konfiguracijskim pravilima kako je definirano u Instalacija, nadogradnje i migracija. Sistem mora biti konfiguriran prema standardnim pravilima kako bi funkcija zrcaljenog sparivanja mogla spariti memorijske jedinice i pružiti najbolju moguću zaštitu sa hardverom koji se može nabaviti. Vaš prodajni predstavnik će vam također pomoći planirati nove jedinice koje je potrebno dodati za svako diskovno spremište.

Ako planirate pokrenuti zrcaljenu zaštitu na novom sistemu, taj sistem je već konfiguriran prema standardnim pravilima konfiguracije. Ako koristite neki stariji sistem, isti možda neće moći slijediti standardna pravila. Ipak, pričekajte da prođe pokušaj pokretanja zrcaljene zaštite prije nego li prekonfigurirate bilo koji hardver.

Za još informacija o tome kako planirati diskovna spremišta, pogledajte [Planiranje koja diskovna spremišta](#page-41-0) [kreirati.](#page-41-0)

<span id="page-41-0"></span>*Planiranje koja diskovna spremišta kreirati:* Planirajte korisnička diskovna spremišta koja će imati

zrcalnu zaštitu i odredite koje će jedinice biti u diskovnim spremištima. Backup i obnavljanje sadrži informacije o tome kako dodijeliti diskovne jedinice u diskovna spremišta.

Općenito, jedinice u diskovnom spremištu trebaju biti balansirane preko nekoliko I/O procesora, radije nego da su sve spojene na isti I/O procesor. To pruža bolju zaštitu i bolji rad.

### **Instaliranje novog hardvera**

Kad hardver stigne, serviser će instalirati hardver. Nakon hardverske instalacije, pogledajte Dodavanje diskovne jedinice ili diskovnog spremišta za informacije o tome kako dodati nove jedinice i pokrenuti zrcalnu zaštitu.

## **Podrška daljinskom DASD zrcaljenju**

Podrška standardnom DASD zrcaljenju zahtijeva da obje disk jedinice zrcaljenog para izvora za punjenje (jedinica 1) budu pripojeni na multifunkcionalni U/I procesor (MFIOP). Time se sistemu omogućava da izvede IPL ili sa bilo kojega izvora za punjenje u zrcaljenom paru i napravi dump glavne memorije na bilo koji izvor punjenja, ako sistem abnormalno završi radom. Međutim, pošto oba izvora punjenja moraju biti pripojena na isti U/I procesor (UIP), najbolja moguća zrcalna zaštita za zrcaljeni par izvora punjenja je zaštita na razini kontrolera. Ako želite osigurati višu razinu zaštite za svoj sistem, možete koristiti zrcaljenje udaljenog izvora punjenja i zrcaljenje udaljenog DASD.

Podrška zrcaljenja udaljenog DASD, u kombinaciji s zrcaljenjem udaljenog izvora punjenja, zrcali DASD na lokalnim optičkim sabirnicama sa DASD na optičkim sabirnicama koje završavaju na udaljenoj lokaciji. U ovoj konfiguraciji cijeli sistem, uključujući i izvor punjenja, može biti zaštićen od raspada. Ako je udaljena lokacija izgubljena, sistem može nastaviti s radom na DASD na lokalnom sistemu. Ako su izgubljeni lokalni DASD i sistemska jedinica, nova sistemska jedinica se može pripojiti skupu DASD na udaljenoj lokaciji, pa se obrada na sistemu može nastaviti.

Udaljeno DASD zrcaljenje, kao standardno DASD zrcaljenje, podržava mješane diskovne jedinice paritetno zaštićenih uređaja u istom diskovnom spremištu sa zrcaljenim diskovnim jedinicama; paritetni uređaj DASD se može smjestiti bilo na lokalnu ili udaljenu stranicu. Pa ipak, ako se dogodi katastrofa na stranici koja sadrži DASD paritetni uređaj, svi podaci u diskovnim spremištima koji sadrže DASD paritetni uređaj bit će izgubljeni.

Podrška daljinskog zrcaljenja omogućuje podjelu disk jedinica na sistemu u grupe lokalnih DASD i grupe udaljenih DASD. Udaljeni DASD su pripojeni na jedan skup optičkih sabirnica, a lokalni DASD na drugi skup sabirnica. Lokalni i udaljeni DASD se mogu fizički odvojiti jedni od drugih na različitim lokacijama proširenjem odgovarajućih optičkih sabirnica na udaljenu lokaciju. Udaljenost između lokacija je ograničena daljinom do koje se optička sabirnica može proširiti.

Dodatne informacije o daljinskom DASD zrcaljenju pogledajte u slijedećim temama:

- [Daljinsko DASD zrcaljenje—prednosti](#page-43-0)
- [Daljinsko DASD zrcaljenje—nedostaci](#page-43-0)
- [Usporedba standardnog i udaljenog zrcaljenja](#page-43-0)

Ako odlučite da je zrcaljenje udaljenog DASD pravi izbor za vaš sistem, trebat ćete [pripremiti sistem](#page-44-0) i zatim [pokrenuti zrcaljenje lokacije na lokaciju.](#page-45-0)

### **Daljinsko zrcaljenje izvora punjenja**

Podrška daljinskom zrcaljenu izvora punjenja omogućuje da dvije disk jedinice izvora punjenja budu na različitim UIP-ima ili sistemskim sabirnicama, što pruža zrcaljenu zaštitu izvora punjenja na razini UIP-a ili sabirnice. Ipak, u zakvoj konfiguraciji sistem može izvesti IPL ili dump glavne memorije na izvor punjenja pripojen na MFIOP. Ako izvor punjenja na MFIOP ima kvar, sistem može nastaviti raditi na drugoj disk jedinici zrcaljenog para izvora punjenja ali sistem neće moći izvesti IPL ili dump glavne memorije sve dok izvor punjenja pripojen na MFIOP ne bude popravljen i upotrebljiv.

<span id="page-42-0"></span>Dodatne informacije o zrcaljenju udaljenog izvora punjenja pogledajte u slijedećim temama:

- Omogućavanje zrcaljenja udaljenog izvora punjenja
- Onemogućavanje zrcaljenja udaljenog izvora punjenja
- [Upotreba zrcaljenja udaljenog izvora punjenja sa lokalnim DASD](#page-43-0)

*Omogućavanje zrcaljenja udaljenog izvora punjenja:* Da bi se mogla koristiti podrška zrcaljenja udaljenog izvora punjenja najprije treba omogućiti zrcaljenje udaljenog izvora punjenja. Zatim zrcalna zaštita mora biti pokrenuta za diskovno spremište 1. Ako je podrška zrcaljenja udaljenog izvora punjenja dostupna nakon što je zrcalna zaštita već pokenuta za diskovno spremište 1, postojeća zrcalna zaštita i zrcalno sparivanje izvora punjenja neće biti promijenjeni.

Podrška zrcaljenju udaljenog izvora punjenja se može omogućiti ili u DST ili u SST okruženju u iSeries Navigatoru ili sučelju baziranom na znakovima. Ako pokušate omogućiti zrcaljenje udaljenog izvora punjenja, a ono je trenutno aktivno, sistem će prikazati poruku da je zrcaljenje udaljenog izvora punjenja već omogućeno. Nema drugih grešaka ili upozorenja kod aktiviranja podrške zrcaljenju udaljenog izvora punjenja.

Ako želite omogućiti zrcaljenje udaljenog izvora punjenja, uradite slijedeće:

- 1. Iz glavnog DST izbornika izaberite opciju 4, Rad sa disk jedinicama.
- 2. Iz izbornika Rad sa disk jedinicama izaberite opciju 4, Rad sa konfiguracijom diska.
- 3. Iz izbornika Rad sa konfiguracijom diska izaberite opciju 4, Rad sa zrcaljenom zaštitom.
- 4. Iz izbornika Rad sa zrcaljenom zaštitom izaberite opciju 4, Omogući zrcaljenje udaljenog izvora punjenja. Prikazat će se ekran za potvrdu omogućivanja zrcaljenja udaljenog izvora punjenja.
- 5. Na ekranu za potvrdu omogućivanja zrcaljenja udaljenog izvora punjenja pritisnite Enter. Prikazat će se ekran Rad sa zrcaljenom zaštitom, sa porukom na dnu koja označava da je zrcaljenje udaljenog izvora punjenja omogućeno.

*Onemogućavanje zrcaljenja udaljenog izvora punjenja:* Ako želite onemogućiti podršku zrcaljenju udaljenog izvora punjenja, morate:

v Zaustaviti zrcaljenu zaštitu i zatim onemogućiti podršku za zrcaljenje udaljenog izvora punjenja.

ili

v Preseliti udaljeni izvor punjenja na MFIOP i zatim onemogućiti podršku zrcaljenja udaljenog izvora punjenja.

Ako se udaljeni izvor punjenja preseli na MFIOP, UIP i sistem ga možda ne prepoznaju zbog drugačijih veličina DASD formata koje koriste različiti UIP-i. Ako udaljeni izvor punjenja nedostaje, nakon što je preseljen na MFIOP, upotrijebite funkciju DST za zamjenu disk jedinice i zamijenite izvor punjenja koji nedostaje samim sobom. To će izazvati reformatiranje DASD tako da ga MFIOP može koristiti, a zatim će se disk jedinica sinkronizirati sa aktivnim izvorom punjenja.

Zrcaljenje udaljenog izvora punjenja se može onemogući ili sa DST ili sa SST. Ipak, onemogućivanje zrcaljenja udaljenog izvora punjenja nije dopušteno ako disk jedinica izvora punjenja postoji na sistemu koji nije pripojen na MFIOP. Ako pokušate onemogućiti zrcaljenje udaljenog izvora punjenja, a ono je trenutno neaktivno, sistem će prikazati poruku da je zrcaljenje udaljenog izvora punjenja već onemogućeno.

Ako želite onemogućiti zrcaljenje udaljenog izvora punjenja, uradite slijedeće:

- 1. Iz glavnog DST izbornika izaberite opciju 4, Rad sa disk jedinicama.
- 2. Iz izbornika Rad sa disk jedinicama izaberite opciju 4, Rad sa konfiguracijom diska.
- 3. Iz izbornika Rad sa konfiguracijom diska izaberite opciju 4, Rad sa zrcaljenom zaštitom.
- 4. Iz izbornika Rad sa zrcaljenom zaštitom izaberite opciju 5, Onemogući zrcaljenje udaljenog izvora punjenja. Prikazat će se ekran za potvrdu onemogućivanja zrcaljenja udaljenog izvora punjenja.

<span id="page-43-0"></span>5. Na ekranu za potvrdu onemogućivanja zrcaljenja udaljenog izvora punjenja pritisnite Enter. Prikazat će se ekran Rad sa zrcaljenom zaštitom, sa porukom na dnu koja označava da je zrcaljenje udaljenog izvora punjenja onemogućeno.

*Upotreba zrcaljenja udaljenog izvora punjenja sa lokalnim DASD:* Daljinsko zrcaljenje izvora punjenja se može koristiti da se ostvari zaštita zrcaljenog para izvora punjenja na razini UIP-a ili sabirnice, čak i bez udaljenih DASD ili sabirnica na sistemu. Nije potreban neki posebni postav osim da se osigura da na drugi UIO na sistemu bude pripojena disk jedinica istog kapaciteta kao i izvor punjenja. Ako želite postići zaštitu na razini sabirnice za sve zrcalne parove u diskovnom spremištu, trebate konfigurirati vaš sistem tako da ne bude više od jedne polovine DASD-a bilo kojeg kapaciteta u tom diskovnom spremištu spojeno na bilo koju jednostruku sabirnicu. Ako želite postići zaštitu na IOP razini za sve zrcalne parove u diskovnom spremištu, ne smijete imati više od jedne polovine DASD-a bilo kojeg kapaciteta u diskovnom spremištu spojeno na bilo koji jednostruki IOP.

Nakon što se sistemski hardver ispravno konfigurira, omogućite udaljeno zrcaljenje izvora punjenja i pokrenite zrcaljenje za diskovna spremišta koja želite zaštititi. Upotrijebite normalnu funkciju za pokretanje zrcaljenja. Nema neke posebne funkcije za pokretanje zrcaljenja za podršku udaljenog izvora punjenja. Sistem će otkriti da je zrcaljenje udaljenog izvora punjenja aktivirano i automatski spariti disk jedinice da osigura najbolju moguću razinu zaštite. Promjena ili utjecaj na sparivanje disk jedinica nisu mogući osim promjenom načina na koji je hardver na sistemu spojen i konfiguriran. Primjenjuju se normanlna ograničenja zrcaljenja što se tiče ukupnog kapaciteta diskovnog spremišta, parnog broja diskovnih jedinica svakog kapaciteta i slične stvari.

### **Zrcaljenje udaljenog DASD—prednosti**

- v Zrcaljenje udaljenog DASD može pružiti zrcaljenu zaštitu za izvor punjenja na razini UIP-a ili sabirnice.
- Zrcaljenje udaljenog DASD omogućuje da se DASD podijeli između dvije lokacije, zrcaljenjem jedne na drugu, radi zaštite od katastrofe.

### **Zrcaljenje udaljenog DASD—nedostaci**

- Sistem koji koristi zrcaljenje udaljenog DASD može izvesti IPL samo s jednog DASD ili zrcaljenog para izvora punjenja. Ako se taj DASD pokvari i ne može se popraviti istodobno, sistem ne može učiniti IPL dok se pokvareni izvor punjenja ne popravi i dok se ne izvede postupak obnavljanja udaljenog izvora punjenja.
- v Kad je zrcaljenje udaljenog DASd aktivno na sistemu a jedini izvor punjenja kojega sistem može upotrijebiti za IPL bude u kvaru, sistem ne možete napraviti dump glavne memorije ako sistem abnormalno završi radom. To znači da sistem ne može koristiti dump glavne memorije ili kontinuirano napajanu glavnu memoriju (CPM) kako bi skratio vrijeme obnavljanja nakon pada sistema. To također znači da dump glavne memorije nije dostupan za dijagnozu problema koji uzrokuju abnormalan završetak rada sistema.

### **Usporedba DASD upravljanja sa standardnim zrcaljenjem i daljinskim zrcaljenjem**

Većim dijelom način na koji upravljate sa DASD sa daljinskim zrcaljenjem je isti kao i onaj na koji upravljate DASD sa standardnim zrcaljenjem. Razlike su u tomu kako dodajete disk jedinice i kako vraćate zrcaljenu zaštitu nakon obnavljanja.

*Dodavanje disk jedinica:* Nezaštićene disk jedinice se moraju dodavati u parovima kao i kod općenitog zrcaljenja. Rasdi ostvarenja daljinske zaštite svih dodanih jedinica, pola novih jedinica svakog kapaciteta DASD bi trebalo biti u udaljenoj grupi a pola u lokalnoj grupi. Jednostruke jedinice s paritetnom zaštitom uređaja se mogu dodati u diskovna spremišta korištenjem udaljenog zrcaljenja. Pa ipak, diskovno spremište neće biti zaštićeno od katastrofe stranice.

*Vraćanje udaljene zrcaljene zaštite nakon obnavljanja:* Za vraćanje zrcaljene zaštite prema postupcima za obnavljanje trebat ćete izvesti slijedeće korake:

- Pribaviti i fizički pripojiti sve potrebne DASD jedinice.
- zaustaviti ili obustaviti zrcaljenu zaštitu ako je trenutno konfigurirana na sistemu.
- <span id="page-44-0"></span>• Dodati nove DASD jedinice u prikladno diskovno spremište.
- Ponovo početi zrcaljenu zaštitu

.

Za detaljnije informacije o tome kako obnoviti sisteme sa zrcalnom zaštitom, pogledajte Backup i obnavljanje ❤

### **Pripremanje sistema za daljinsko zrcaljenje**

Kad pokrećete zrcaljenje udaljenog sistema, lokalni DASD se zrcali na udaljeni DASD. Ako se desi raspad bilo lokalne ili udaljene lokacije, potpuno nova kopija svih podataka na sistemu još postoji, sistemska konfiguracija se može obnoviti i obrada se može nastaviti. Kako bi osigurali zaštitu protiv katastrofe stranice, svaki DASD u svim diskovnim spremištima na sistemu mora biti zrcaljen u lokalnim-udaljenim parovima. Za pripremu sistema za daljinsko zrcaljenje slijedite ove korake:

- 1. Planirajte optičke sabirnice koje će pogoniti DASD na udaljenoj lokaciji.
	- v Funkcionalno nije potrebno da lokalno mjesto i udaljeno mjesto koriste isti broj sabirnica; ipak, najjednostavnije je za konfigurirati i shvatiti ako je broj udaljenih i lokalnih sabirnica i DASD jednak.
	- v Funkcionalno je nužno da i lokalne i udaljene stranice imaju isti broj svakog DASD jednakog kapaciteta u svakom diskovnom spremištu.
- 2. Planirajte raspodjelu DASD-a, premjestite DASD ako je nužno i provjerite da je pola DASD-a jednakog kapaciteta u svakom diskovnom spremištu spojeno na lokalni i udaljeni skup sabirnica.
- 3. Naznačite sistemu koje sabirnice pogone udaljene DASD a koje sabirnice pogone lokalne DASD. Da biste to uradili, prvo morate saznati koje sabirnice pogone udaljene DASD i zabilježiti te brojeve sabirnica. Zatim morate promijeniti ID sistemskih resursa udaljenih sabirnica tako da počinju sa *R*.

Na primjer, ako odredite da BUS11 pogoni udaljene DASD, onda ćete ID sistemskog resursa te sabirnice promijeniti u *RBUS11*

*Kako naći udaljene sabirnice:* Ako sabirnice nisu označene, morat ćete ručno pronaći sabirnice da vidite koje idu na udaljene lokacije. Možete se koristiti i Upraviteljem servisa hardvera da utvrdite koje sabirnice idu na koje jedinice za proširenje.

Ako želite koristiti Upravitelja servisa za hardver da pronađe sabirnice koje pogone udaljene DASD, izvedite ove korake:

- 1. Iz glavnog DST izbornika izaberite opciju 7 (Start uslužnih alata).
- 2. S ekrana Start uslužnih alata izaberite opciju 4 (Upravitelj usluga hardvera).
- 3. Iz izbornika Upravitelja servisa za hardver izaberite opciju 2, Logički resursi hardvera.
- 4. Iz izbornika Logički resursi hardvera izaberite opciju 1, Resursi sistemske sabirnice.
- 5. Na ekranu za sabirnicu na Logičkim hardverskim resursima unesite opciju 8 ispred svake sabirnice da se prikažu pridruženi resursi iz paketa.
- 6. Resursi iz paketa pridruženi ekranu logičkih resursa prikazuju ID okvira i ime resursa jedinice za proširenje koja je pridružena sabirnici. Ako trebate još informacija koje će vam pomoći da razlikujete upitnu jedinicu za proširenje, unesite opciju 5 za Sistemsku jedinicu za proširenje da se prikažu ostali detalji o jedinici za proširenje.

Zabilježite udaljenu ili lokalnu lokaciju sabirnice. Zatim ponovite ovaj postupak za sve sabirnice na sistemu.

*Promjena imena resursa udaljenih sabirnica:* kad znate koje sabirnice pogone udaljene DASD, upotrijebite Upravitelja servisa za hardver i promijenite imena resursa udaljenih sabirnica.

Za promjenu imena resursa udaljenih sabirnica izvedite ove korake:

- 1. Iz glavnog DST izbornika izaberite opciju 7 (Start uslužnih alata).
- 2. S ekrana Start uslužnih alata izaberite opciju 4 (Upravitelj usluga hardvera).
- 3. Iz izbornika Upravitelja servisa za hardver izaberite opciju 2, Logički resursi hardvera.
- 4. Iz izbornika Logički resursi hardvera izaberite opciju 1, Resursi sistemske sabirnice.
- <span id="page-45-0"></span>5. Na ekranu za sabirnicu na Logičkim hardverskim resursima brojem 2 izaberite sabirnicu čije ime želite mijenjati. Prikazat će se ekran s Promjena podataka logičkih hardverskih resursa.
- 6. Na ekranu Promjena podataka logičkih hardverskih resursa na retku označenom Novo ime resursa promijenite ime rsursa tako da dodate slovo *R* na početak imena resursa sabirnice; na primjer, promijenite *BUS08* u *RBUS08*. Pritisnite Enter da se promijeni ime resursa. Ponovite ovaj postupak za svaku udaljenu sabirnicu na sistemu.

### **Pokretanje zrcaljenja lokacije na lokaciju**

Kad ste [pripremili sistem,](#page-44-0) slijedite ove korake da pokrenete daljinsko zrcaljenje:

- 1. [Aktivirajte zrcaljenje udaljenog izvora punjenja.](#page-42-0) To vam omogućuje da izvor punjenja bude dijelom udaljene grupe DASD.
- 2. Pokrenite zrcaljenje koristeći se funkcijom za normalno pokretanje zrcaljenja.

Kad je zrcaljenje pokrenuto, sistem će koristiti ime resursa da prepozna udaljene sabirnice i pokušati spariti DASD na udaljenim sabirnicama sa DASD na lokalnim sabirnicama. Pošto je omogućeno zrcaljenje udaljenog izvora punjenja, sistem će također spariti izvor punjenja sa udaljenim DASD. Primjenjuju se normanlna ograničenja zrcaljenja što se tiče ukupnog kapaciteta diskovnog spremišta, parnog broja diskovnih jedinica svakog kapaciteta i slične stvari.

3. Na ekranu za potvrdu početka zrcaljenja provjerite da svi zrcaljeni parovi imaju zaštitu na razini *Udaljena sabirnica*. Ako nemaju, pritisnite F12 da prekinete pokretanje zrcaljenja, utvrdite zašto neke jedinice imaju nižu razinu zaštite od očekivane, sredite problem i pokušajte ponovo pokrenuti zrcaljenje.

# <span id="page-46-0"></span>**Poglavlje 2. Biranje razine zaštite**

Postoji nekoliko različitih načina za konfiguriranje sistema kako bi se iskoristile prednosti svojstava diskovne zaštite. Prije biranja opcija diskovne zaštite koje želite koristiti, usporedite opseg zaštite koji svaka od njih pruža.

- Usporedba opcija zaštite diska
- [Potpuna zrcalna zaštita protiv djelomične zrcalne zaštite](#page-47-0)

Nakon usporedbe opcija diskovne zaštite, odaberite jednu od ovih metoda upotrebe opcija:

- v [Puna zaštita Spremište s jednim diskom](#page-50-0)
- v [Puna zaštita Spremišta s više diskova](#page-50-0)
- v [Djelomična zaštita Spremišta s više diskova](#page-51-0)
- v ["Dodjeljivanje disk jedinica u disk spremišta" na stranici 46](#page-51-0)

### **Usporedba opcija zaštite diska**

Kod biranja opcija diskovne zaštite trebate uzeti u obzir slijedeće:

- Sa zaštita paritetom uređaja i s [zrcaljena zaštita,](#page-26-0) sistem nastavlja raditi nakon kvara na pojedinom disku. Sa zrcaljena zaštita, sistem može nastaviti s radom nakon kvara na nekoj komponenti vezanoj uz diskove kao što su kontroler ili UIP.
- v Ako se desi kvar drugog diska tako da sistem ima dva pokvarena diska, sistem će vjerojatnije nastaviti raditi kad je zrcaljena zaštita nego kad je zaštita paritetom uređaja. Kad je zaštita paritetom uređaja, vjerojatnost da će sistem imati kvar na drugom disku se može izraziti kao P od n. Ovdje je P ukupni broj diskova na sistemu a n je broj diskova u skupu paritetnih uređaja u kojemu je došlo do prvog kvara na disku. Kad je zrcaljena zaštita, vjerojatnost da će sistem imati i kvar na drugom disku je 1 od n.
- Zaštita paritetom uređaja zahtjeva jedan disk postojećeg kapaciteta po paritetnom skupu za pohranu paritetnih informacija. Sistem sa zrcaljena zaštita zahtijeva dvostruko više diskovnog kapaciteta nego isti sistem bez zrcaljena zaštita jer se svi podaci pohranjuju dva puta. Zrcalna zaštita može zahtijevati i više sabirnica, UIP-a i disk kontrolera, ovisno o razini zaštite koju želite. Stoga, zrcaljena zaštita je obično skuplje rješenje nego zaštita paritetom uređaja.
- Obično ni zaštita paritetom uređaja niti zrcaljena zaštita nemaju primjetnog učinka na performanse sistema. U nekim slučajevima zrcaljena zaštita zapravo poboljšava rad sistema.
- Vrijeme potrebno za obnavljanje podataka na diskovne jedinice koje štiti zaštita paritetom uređaja je dulje nego vrijeme obnavljanja na iste diskovne uređaje kod kojih nije aktivirana zaštita paritetom uređaja, jer se paritetni podaci moraju izračunati i zapisati.

Ova tablica pruža pregled alata za raspoloživost koji se mogu koristiti na poslužitelju za zaštitu od različitih tipova kvarova.

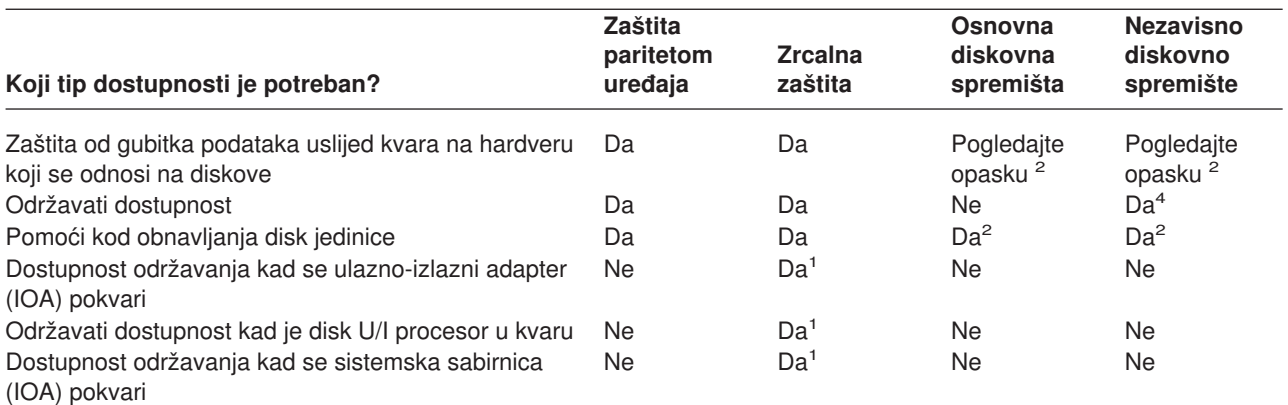

<span id="page-47-0"></span>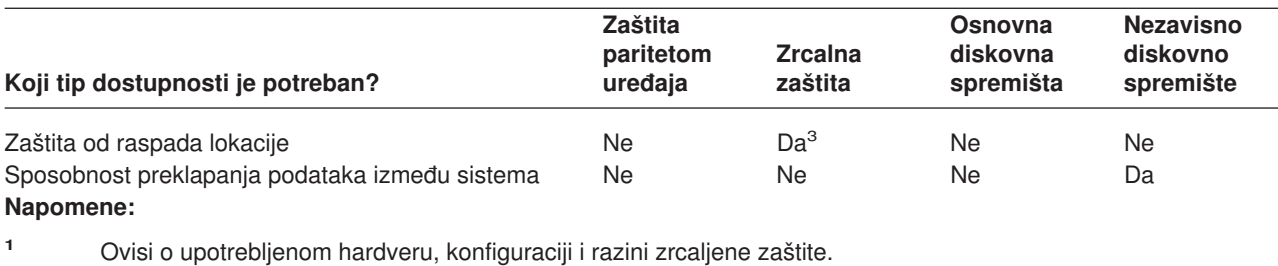

- **<sup>2</sup>** Konfiguriranje diskovnih spremišta može ograničiti gubitak podataka i obnavljanje na jedno jedino disk spremište.
- **<sup>3</sup>** Za zaštitu lokacije od katastrofe je obvezno daljinsko zrcaljenje.
- **<sup>4</sup>** U okolini grupiranoj u skupine nezavisno diskovno spremište može pomoći u održavanju dostupnosti .

Vidjeti također:

- v ["Kako sistem upravlja pomoćnom memorijom" na stranici 43](#page-48-0)
- v ["Kako se konfiguriraju diskovi" na stranici 43](#page-48-0)

## **Potpuna zrcalna zaštita protiv djelomične zrcalne zaštite**

Potpuna zrcalna zaštita i djelomična zrcalna zaštita ne osiguravaju istu dostupnost rezultata. Ove dvije implementacije zrcalne zaštite su prilično različite. Scenariji diskovne jedinice na iSeries poslužitelju za svaku od ovih zrcalnih metoda zahtjevaju različite korisničke odgovore.

Bez obzira koristite li samo sistemsko diskovno spremište (diskovno spremište 1) ili više korisničkih diskovnih spremišta (2 do 255), potpuna zrcalna zaštita štiti sve diskovne jedinice na iSeries poslužitelju. Djelomična zrcalna zaštita štiti samo dio diskovnih jedinica dodjeljenih jednom ili više diskovnih spremišta. Pa ipak, nisu sve memorijske jedinice u diskovnoj konfiguraciji zaštićene. Stoga, planiranje smještaja diskovne jedinice i diskovnih spremišta koja su zaštićena zrcalnom zaštitom postaje puno teže.

Pored planiranja diskovnih spremišta, značajna razlika između dvije metode zrcalne zaštite odnosi se na dostupnost. S potpunom zrcalnom zaštitom, maksimizirate dostupnost iSeries poslužitelja kad se dogodi kvar diskovnog podsistema. Uz ovu metodu zrcalne zaštite, nije važno na kojem se diskovnom spremištu dogodio kvar. S djelomičnom zrcalnom zaštitom, sistem nastavlja izvođenje dok izvještava o kvaru memorijske jedinice u red poruka sistemskog operatera (QSYSOPR). Pa ipak, ako se dogodi kvar diska u diskovnom spremištu koje nema zrcalnu zaštitu, SRC A6xx 0266 se šalje kad tom diskovnom spremištu pristupa bilo koji posao na sistemu. Zato što memorijske jedinice u diskovnom spremištu nemaju zrcalne jedinice, direktorij upravljanja memorijom postaje beskoristan i sve ulazne i izlazne operacije na diskovnom spremištu se odgađaju.

Diskovno upozorenje SRC ne znači da je sistem završio. Sve ulazne i izlazne operacije čekaju u redu dopuštajući servisnom predstavniku istraživanje uzroka kvara diska. Ako problem nije na diskovnom mediju, zamjenjuje se pokvarene kartice, pokvarena diskovna jedinica se uključuje na napajanje i sistem nastavlja od točke u kojoj se dogodila greška opreme. Sve ulazne i izlazne operacije iz reda se nastavljaju. Pa ipak, ako se dogodi kvar diskovnog medija, servisni predstavnik izvodi dump glavne memorije da minimizira vrijeme kod sljedećeg IPL-a na OS/400, i dopušta sistemu za završi obradu.

S potpunom zrcalnom zaštitom, operacije sistema se ne prekidaju za vrijeme dijagnostike i većine popravaka za vrijeme dok traje rješavanje problema kvara diskovnog podsistema. Sa zaštitom na razini procesora, moguće je maksimalno istodobno održavanje, ovisno o grešci. U svakom slučaju, korisnik ima potpunu kontrolu nad gašenjem sistema ako je isključivanje napajanja potrebno za servis diska; sistem ne završava normalno.

<span id="page-48-0"></span>Iako su kritični podaci zaštićeni djelomičnom zrcalnom zaštitom, a operacija obnavljanja nije potrebna za podatke u zaštićenom diskovnom spremištu, nemate maksimalnu dostupnost koja je osigurana potpunom zrcalnom zaštitom zbog izloženosti nezaštićenog diskovnog spremišta . Ako vaši zahtjevi dostupnosti kažu da sistem mora biti operativan unutar nekoliko minuta nakon kvara ili ostati aktivan za vrijeme vašeg radnog vremena, djelomična zrcalna zaštita nije opcija u većini slučajeva.

# **Kako sistem upravlja pomoćnom memorijom**

Da bi razumjeli opciju dostupnosti na vašem poslužitelju, trebate osnovno poznavanje načina kako vaš iSeries poslužitelj upravlja diskovnom memorijom. Na poslužitelju se glavna memorija naziva **glavni spremnik**. Memorija na disku se naziva **pomoćni spremnik**. Za disk memoriju možete čuti i da se naziva **DASD (uredaj za memoriranje s direktnim pristupom).** 

Mnogi drugi računalni sistemi zahtijevaju da preuzmete odgovornost za to kako se podaci pohranjuju na diskovima. Kad kreirate novu datoteku, sistemu morate reći gdje da stavi datoteku i koliko će biti velika. Datoteke morate ujednačiti preko različitih disk jedinica da osigurate dobre performanse sistema. Ako kasnije otkrijete da datoteka treba biti veća, trebate kopirati datoteku u lokaciju na disku koja ima dosta prostora za novu veću datoteku. Možda ćete trebati premjestiti datoteke između diskovnih jedinica za održavanje.

Poslužitelj iSeries je drukčiji u tome što preuzima odgovornost za upravljanje informacijama u pomoćnoj memoriji. Kad kreirate neku datoteku, trebate procijeniti koliko će ona imati slogova. Sistem smješta datoteku na najbolju lokaciju radi boljeg radnog učinka. U stvari, on može podatke u datoteci raspršiti na nekoliko disk jedinica. Kad dodajete još slogova u datoteku, sistem dodjeljjuje dodatni prostor na jednoj ili više disk jedinica.

**Memorija jednostruke razine** je jedinstvena arhitektura iSeries poslužitelja koja dopušta glavnoj memoriji i pomoćnoj memoriji zajednički rad precizno i efikasno. S memorijom jednostruke razine, programi i sistemski korisnici podatke traže po imenu, ne po mjestu gdje su podaci fizički smješteni. Sistem čuva stazu gdje je posljednja kopija bilo kojeg dijela informacija smještena u glavnoj memoriji ili pomoćnoj memoriji.

# **Kako se konfiguriraju diskovi**

Sistem koristi nekoliko elektronskih komponenti za upravljanje prijenosom podataka s disk u glavnu memoriju. Podaci i programi moraju biti u glavnoj memoriji da bi ih mogli koristiti. Ova slika pokazuje hardver koji se koristi za prijenos podataka:

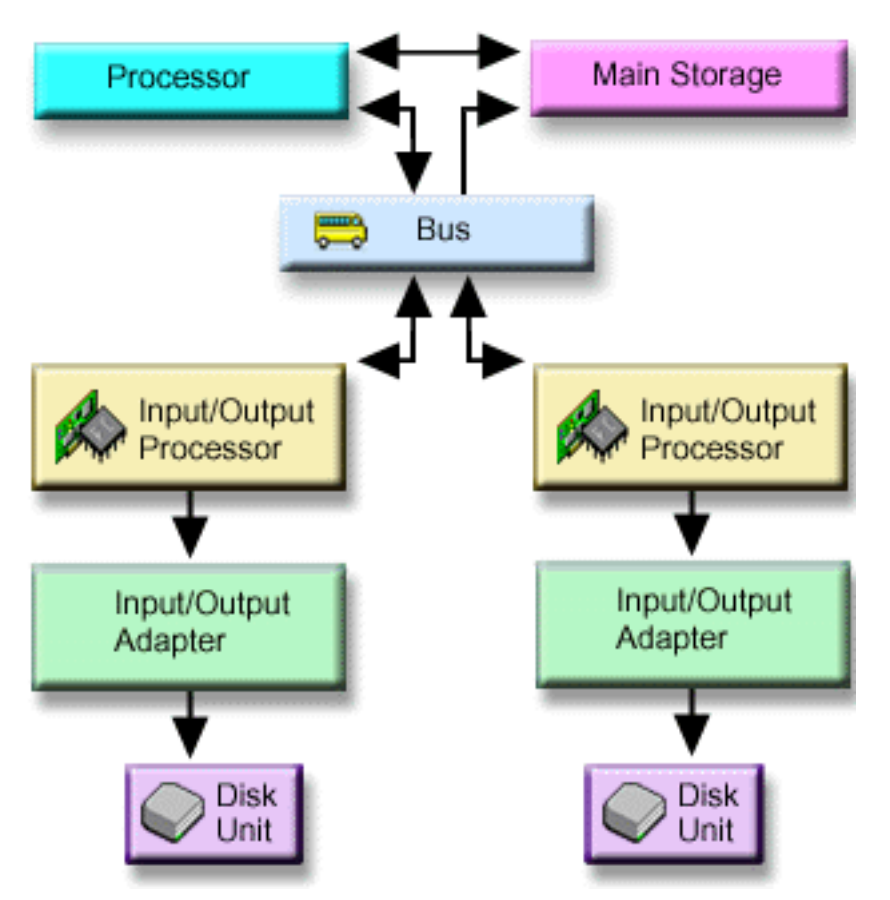

*Sabirnica:* Sabirnica je glavni komunikacijski kanal za prijenos ulaznih i izlaznih podataka. Sistem može imati jednu ili više sabirnica.

*U/I procesor:* Ulazno/izlazni procesor (UIP) je pripojen na sabirnicu. UIP se koristi za prijenos informacija između glavne memorije i pojedinačnih grupa kontrolera. Neki UIP-i su namijenjeni posebnim tipovima kontrolera kao što su disk kontroleri. Na druge UIP-e se može pripojiti više tipova kontrolera, na primjer kontroleri traka i disk kontroleri.

**Ulazno-izlazni adapter (IOA):** IOA se spaja na IOP i rukuje prijenosom informacija između IOP-a i diskovnih jedinica.

**Disk jedinice:** Disk jedinice su uređaji koji ustvari sadrže memorijske jedinice. Hardver naručujete na razini disk jedinica. Svaka disk jedinica ima jedinstven serijski broj. Dodatne informacije su dostupne o tomu kako poslužitelj adresira pojedine memorijske jedinice.

### **Kako sistem adresira pojedine memorijske jedinice**

Da bi podatke premještao iz i u pomoćnu memoriju, sistemu treba način na koji identificira pojedinu memorijsku jedinicu. Svaka hardverska komponenta (sabirnica, UIP, kontroler i memorijska jedinica) ima jedinstvenu adresu.

Adresa memorijske jedinice se sastoji od broja sistemske sabirnice, sistemske ploče, sistemske kartice, U/I sabirnice, kontrolera i uređaja.

```
Detalji podataka hardverskih resursa disk jedinica
Tip..............: 6603
Model............: 030
Serijski broj....: 00-0109928
Ime resursa......: DD002
SPD sabirnica
Sistemska sabirnica...: 1
Sistemska ploča.......: 0
Sistemska kartica.....: 1
Memorija
U/I sabirnica...: 0
 kontroler.......: 1
 UreÆaj..........: 0
```
### **Puna zaštita — spremište s jednim diskom**

Najjednostavniji način za upravljanje i zaštitu pomoćne memorije je učiniti sljedeće:

- v Dodijelite sve disk jedinice jednom [disk spremištu](#page-8-0) [\(sistemsko disk spremište\)](#page-14-0).
- Koristite zaštita paritetom uređaja za sve disk jedinice koje imaju tu hardversku sposobnost.
- Koristite [zrcaljena zaštita](#page-26-0) za preostale disk jedinice na sistemu.

Ovom metodom sistem nastavlja s radom ako dođe do kvara na pojedinoj disk jedinici. Kad se pokvareni disk zamjeni, sistem rekonstruira informacije tako da se nikakvi podaci ne izgube. Sistem može nastaviti s radom i kad zakaže neka komponeta hardvera koja se odnosi na diskove. Hoće li sistem nastaviti s radom ovisi o konfiguraciji. Na primjer, sistem će nastaviti s radom ako zakaže neki UIP a sve pripojene disk jedinice imaju zrcaljene parove koji su pripojeni na neki drugi UIP.

Kad zrcaljena zaštita i zaštita paritetom uređaja koristite u kombinaciji radi pune zaštite svog sistema, povećavaju se potrebe za diskovnim kapacitetima. Zaštita paritetom uređajazahtijeva do 25% prostora na disk jedinicama za pohranu paritetnih podataka. Zrcalna zaštita udvostručuje potrebe za diskovima za sve diskove koji nemaju sposobnost za zaštita paritetom uređaja.

## **Puna zaštita — spremišta s više diskova**

Možda poželite podijeliti diskovne jedinice u nekoliko diskovnih spremišta (pomoćna memorijska spremišta). Ponekad, ukupna sistemska performansa se može popraviti kad imate [korisnička diskovna spremišta.](#page-15-0) Na primjer, možete izolirati primatelje dnevnika u osnovno i sekundarno diskovno spremište. Ili, možete smjestiti datoteke povijesti ili dokumente koji se rijetko mijenjaju u diskovno spremište koje ima diskovne jedinice lošije performanse.

Sistem možete potpuno zaštititi sa većim brojem disk spremišta tako da uradite slijedeće:

- Koristite zaštita paritetom uređaja za sve disk jedinice koje imaju tu hardversku sposobnost.
- v Postavite [zrcaljena zaštita](#page-26-0) za svako disk sprmište na sistemu. zrcaljena zaštitamožete postaviti čak i za disk spremište koje ima samo disk jedinice sa zaštita paritetom uređaja. Na taj način, ako u buduće dodajete jedinice koje nemaju zaštita paritetom uređaja, te se jedinice automatski zrcale.

**Bilješka:** Za zrcalnu zaštitu morate dodati nove jedinice u parovima s jednakim kapacitetom.

Prije konfiguriranja ove razine zaštite, svakako morate znati [kako dodijeliti disk jedinice u disk spremišta.](#page-51-0)

### <span id="page-51-0"></span>**Djelomična zaštita — spremišta s više diskova**

Ponekad puna zaštita (upotreba kombinacije od 1 zaštita paritetom uređaja i [zrcaljena zaštita\)](#page-26-0) može biti preskupa. Ako se to dogodi, trebate razviti strategiju za zaštitu kritičnih podataka na sistemu. Vaši ciljevi trebaju biti minimalni gubici podataka i smanjivanje količine vremena u kojima kritična aplikacije nisu raspoložive. Vaša strategija će vjerojatno uključivati dijeljenje sistema u bazna i nezavisna disk spremišta i zaštićivanje samo nekih disk spremišta. Napominjemo ipak da ako sistem nije potpuno zaštićen, a pokvari se neka nezaštićena disk jedinica, moggu nastupiti ozbiljni problemi. Cijeli sistem može postati neupotrebljiv, nenormalno završiti s radom, zahtijevati dugotrajno obnavljanje, a podaci u disk spremištu koje sadrži pokvarenu jedinicu će se morati vraćati.

Prije konfiguriranja ove razine zaštite, svakako morate znati kako dodijeliti disk jedinice u disk spremišta.

Na listi što slijedi su prijedlozi za razvijanje strategije:

- Ako štitite [sistemsko disk spremište](#page-14-0) kombinacijom zrcaljena zaštita i zaštita paritetom uređaja, možete smanjiti ili eliminirati vrijeme potrebno za obnavljanje. Sistemsko disk spremište, a posebno jedinica izvora punjenja, sadrži podatke koji su kritični za održavanje sistema u radnom stanju. Na primjer, sistemsko disk spremište ima sigurnosne podatke, podatke o konfiguraciji i adrese za sve knjižnice na sistemu.
- v Razmotrite kako možete obnoviti objektne informacije. Ako imate on-line aplikacije i vaši se objekti stalno mijenjaju, razmotrite vođenje dnevnika i smještanje primatelja dnevnika u zaštićeno korisničko diskovno spremište.
- v Razmislite koji podaci ne trebaju zaštitu, vjerojatno zato što je rijetko mijenjaju. Na primjer, datoteke povijesti rada mogu biti online kao referentne ali podaci u datotekama povijesti se ne moraju mijenjati, osim možda na kraju mjeseca. Te datoteke možete smjestiti u zasebno disk spremište koje nema nikakvu diskovnu zaštitu. Ako dođe do kvara, sistem će postati neupotrebljiv ali se datoteke mogu vratiti bez gubitka podataka. Isto može važiti i za dokumente.
- v Razmotrite druge informacije koje možda ne trebaju diskovnu zaštitu. Na primjer, vaši aplikativni programi mogu biti u zasebnoj knjižnici odvojeni od aplikativnih podataka. Vjerojatno je da se programi ne mijenjaju često. Programske knjižnice se mogu smjestiti u bazno disk spremište koje nije zaštićeno. Ako dođe do kvara, sistem će postati neupotrebljiv ali se programi mogu vratiti.

Prethodnu listu možemo sažeti u dva jednostavna uputstva:

- 1. Ako želite smanjiti vrijeme obnavljanja, zaštitite sistemsko disk spremište.
- 2. Ako želite smanjiti gubitak podataka, svjesno donesite odluku koje knjižnice i objekte ćete zaštititi.

## **Dodjeljivanje disk jedinica u disk spremišta**

Ako odlučite da želite više od jednog diskovnog spremišta, poznatih kao pomoćno memorijsko spremište (ASP) u sučelju baziranom na znakovima, morate odrediti sljedeće za svako diskovno spremište:

- Koliko memorije trebate.
- v Koju diskovnu zaštitu koristiti, ako ćete ju koristiti.
- Koje disk jedinice dodijeliti.
- Koje objekte smjestiti u disk spremište.

Knjiga Programiranje prilagodbe radne stanice pruža informacije koje pomažu u ovim odlukama.

Kad radite s diskovnom konfiguracijom, možda nađete za korisno započeti ispisom trenutne sistemske konfiguracije. Ove informacije možete dobiti iz Upravitelja usluga hardvera u Alatima sistemskih usluga (SST) ili iz foldera Diskovne jedinice u iSeries Navigatoru.

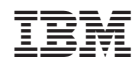

Tiskano u Hrvatskoj